Products

Valid as of version V 01.04.xx (device software)

# Operating Instructions **EngyCal RS33**

Steam calculator

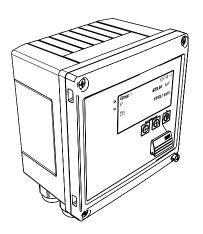

EngyCal RS33 Table of contents

# Table of contents

| 1                                                                                                    | Document information                                                                                                    | . 4                                                                                            |
|----------------------------------------------------------------------------------------------------|----------------------------------------------------------------------------------------------------|------------------------------------------------------------------------------------------------|
| 1.1<br>1.2                                                                                               | Document function                                                                                                    |                                                                                                |
| 2                                                                                                    | Safety instructions                                                                                                    | . 7                                                                                            |
| 2.1<br>2.2<br>2.3<br>2.4<br>2.5<br>2.6                                                                   | Requirements for the personnel                                                                                                    | 7<br>. 7<br>. 7<br>. 8                                                                         |
| 3                                                                                                    | Identification                                                                                                    | . 9                                                                                            |
| 3.1<br>3.2<br>3.3                                                                                        | Device tag                                                                                                    |                                                                                                |
| 4                                                                                                    | Installation                                                                                                    | 11                                                                                             |
| 4.1<br>4.2<br>4.3<br>4.4<br>4.5                                                                          | Incoming acceptance, transport, storage Dimensions                                                                                                    | 11<br>11<br>12<br>13                                                                           |
| 4.6                                                                                                    | sensor(s)                                                                                                    | 16<br>17                                                                                       |
|                                                                                                    |                                                                                                    |                                                                                                |
| 5                                                                                                    | Wiring                                                                                                    | 18                                                                                             |
| 5.1<br>5.2<br>5.3<br>5.4<br>5.5<br>5.6                                                                   | Wiring  Connection instructions  Quick wiring guide  Connecting the sensors  Outputs  Communication  Post-connection check                                                                                                    | 18<br>18<br>18<br>20<br>25<br>25<br>27                                                         |
| 5.1<br>5.2<br>5.3<br>5.4<br>5.5                                                                          | Connection instructions                                                                                                    | 18<br>18<br>20<br>25<br>25                                                                     |
| 5.1<br>5.2<br>5.3<br>5.4<br>5.5<br>5.6                                                                   | Connection instructions  Quick wiring guide  Connecting the sensors  Outputs  Communication  Post-connection check                                                                                                    | 18<br>18<br>20<br>25<br>25<br>27                                                               |
| 5.1<br>5.2<br>5.3<br>5.4<br>5.5<br>5.6<br><b>6</b><br>6.1<br>6.2                                         | Connection instructions Quick wiring guide Connecting the sensors Outputs Communication Post-connection check  Operation General notes for operation Display and operating elements                                                                                                    | 18<br>18<br>20<br>25<br>25<br>27<br><b>28</b><br>28<br>28                                      |
| 5.1<br>5.2<br>5.3<br>5.4<br>5.5<br>5.6<br><b>6</b><br>6.1<br>6.2<br>6.3                                  | Connection instructions Quick wiring guide Connecting the sensors Outputs Communication Post-connection check  Operation General notes for operation Display and operating elements Operating matrix  Commissioning Quick commissioning/make it run Applications Configuring the basic parameters/general                                                                                                    | 18<br>18<br>20<br>25<br>27<br><b>28</b><br>28<br>28<br>31<br><b>32</b><br>32<br>33             |
| 5.1<br>5.2<br>5.3<br>5.4<br>5.5<br>5.6<br><b>6</b><br>6.1<br>6.2<br>6.3<br><b>7</b><br>7.1<br>7.2<br>7.3 | Connection instructions Quick wiring guide Connecting the sensors Outputs Communication Post-connection check  Operation General notes for operation Display and operating elements Operating matrix  Commissioning Quick commissioning/make it run Applications Configuring the basic parameters/general device functions Optional device settings/special functions                                                | 18<br>18<br>20<br>25<br>25<br>27<br><b>28</b><br>28<br>31<br><b>32</b>                         |
| 5.1<br>5.2<br>5.3<br>5.4<br>5.5<br>5.6<br><b>6</b><br>6.1<br>6.2<br>6.3<br><b>7</b><br>7.1<br>7.2<br>7.3 | Connection instructions Quick wiring guide Connecting the sensors Outputs Communication Post-connection check  Operation General notes for operation Display and operating elements Operating matrix  Commissioning Quick commissioning/make it run Applications Configuring the basic parameters/general device functions                                                                                           | 18<br>18<br>20<br>25<br>27<br><b>28</b><br>28<br>28<br>31<br><b>32</b><br>32<br>33             |
| 5.1<br>5.2<br>5.3<br>5.4<br>5.5<br>5.6<br><b>6</b><br>6.1<br>6.2<br>6.3<br><b>7</b><br>7.1<br>7.2<br>7.3 | Connection instructions Quick wiring guide Connecting the sensors Outputs Communication Post-connection check  Operation General notes for operation Display and operating elements Operating matrix  Commissioning Quick commissioning/make it run Applications Configuring the basic parameters/general device functions Optional device settings/special functions Data analysis and visualization with the Field | 18<br>18<br>20<br>25<br>27<br><b>28</b><br>28<br>28<br>31<br><b>32</b><br>32<br>33<br>38<br>50 |

| 9                                            | Accessories                                               | 57                         |
|----------------------------------------------|-----------------------------------------------------------|----------------------------|
| 9.1<br>9.2<br>9.3<br>9.4                     | Device-specific accessories                               | 57<br>57<br>58<br>58       |
| 10                                           | Troubleshooting                                           | 60                         |
| 10.1<br>10.2<br>10.3<br>10.4<br>10.5<br>10.6 | Instrument diagnostics and troubleshooting Error messages | 60<br>61<br>63<br>63<br>64 |
| 11                                           | compatibility                                             | 66<br><b>67</b>            |
| 12                                           | Disposal                                                  | 68                         |
| 13                                           | Technical data                                            | 69                         |
| 14                                           | Appendix                                                  | 79                         |
| 14.1<br>14.2<br>14.3                         | Operating functions and parameters Symbols                | 94                         |
| Inde                                         | <b>x</b>                                                  | 97                         |

Document information EngyCal RS33

# 1 Document information

#### 1.1 Document function

These Operating Instructions contain all the information that is required in various phases of the life cycle of the device: from product identification, incoming acceptance and storage, to mounting, connection, operation and commissioning through to troubleshooting, maintenance and disposal.

## 1.2 Document conventions

## 1.2.1 Safety symbols

| Symbol           | Meaning                                                                                                    |
|------------------|----------------------------------------------------------------------------------------------------|
| <b>▲</b> DANGER  | <b>DANGER!</b> This symbol alerts you to a dangerous situation. Failure to avoid this situation will result in serious or fatal injury. |
| <b>▲</b> WARNING | <b>WARNING!</b> This symbol alerts you to a dangerous situation. Failure to avoid this situation can result in serious or fatal injury. |
| <b>▲</b> CAUTION | CAUTION!  This symbol alerts you to a dangerous situation. Failure to avoid this situation can result in minor or medium injury.        |
| NOTICE           | NOTE! This symbol contains information on procedures and other facts which do not result in personal injury.                            |

## 1.2.2 Electrical symbols

| Symbol   | Meaning                                                                                                    |
|----------|----------------------------------------------------------------------------------------------------|
| A0011197 | Direct current A terminal to which DC voltage is applied or through which direct current flows.                                                                                                    |
| A0011198 | Alternating current A terminal to which alternating voltage is applied or through which alternating current flows.                                                                                                    |
| A0017381 | Direct current and alternating current  ■ A terminal to which alternating voltage or DC voltage is applied.  ■ A terminal through which alternating current or direct current flows.                                          |
|          | Ground connection A grounded terminal which, as far as the operator is concerned, is grounded via a grounding system.                                                                                                    |
| A0011199 | Protective ground connection A terminal which must be connected to ground prior to establishing any other connections.                                                                                                    |
| A0011201 | <b>Equipotential connection</b> A connection that has to be connected to the plant grounding system: This may be a potential equalization line or a star grounding system depending on national or company codes of practice. |
| A0012751 | <b>ESD - electrostatic discharge</b> Protect the terminals from electrostatic discharge. Failure to observe this may result in destruction of parts of the electronics.                                                       |

EngyCal RS33 Document information

# 1.2.3 Symbols for certain types of information

| Symbol      | Meaning                                                        |
|-------------|----------------------------------------------------------------|
| <b>✓</b>    | Permitted Procedures, processes or actions that are permitted. |
| <b>✓</b>    | Preferred Procedures, processes or actions that are preferred. |
| X           | Forbidden Procedures, processes or actions that are forbidden. |
| i           | Tip Indicates additional information.                          |
|             | Reference to documentation                                     |
| A           | Reference to page                                              |
|             | Reference to graphic                                           |
| 1. , 2. , 3 | Series of steps                                                |
| L.          | Result of a sequence of actions                                |
| ?           | Help in the event of a problem                                 |
|             | Visual inspection                                              |

# 1.2.4 Symbols in graphics

| Symbol              | Meaning                                                        |
|---------------------|----------------------------------------------------------------|
| 1, 2, 3,            | Item numbers                                                   |
| 1. , 2. , 3         | Series of steps                                                |
| A, B, C,            | Views                                                          |
| A-A, B-B, C-C,      | Sections                                                       |
| <b>≈</b> → A0013441 | Flow direction                                                 |
| A0011187            | Hazardous area<br>Indicates a hazardous area.                  |
| A0011188            | Safe area (non-hazardous area) Indicates a non-hazardous area. |

# 1.2.5 Tool symbols

| Symbol   | Meaning                |
|----------|------------------------|
| A0011220 | Flat-blade screwdriver |
| A0011219 | Phillips screwdriver   |
| A0011221 | Allen key              |

Document information EngyCal RS33

| Symbol   | Meaning           |
|----------|-------------------|
| Ø.       | Open-ended wrench |
| A0011222 |                   |
| 0        | Torx screwdriver  |
| A0013442 |                   |

EngyCal RS33 Safety instructions

## 2 Safety instructions

Safe operation of the device is only guaranteed if the Operating Instructions have been read and the safety instructions they contain have been observed.

## 2.1 Requirements for the personnel

The personnel for installation, commissioning, diagnostics and maintenance must fulfill the following requirements:

- Trained, qualified specialists must have a relevant qualification for this specific function and task
- ► Are authorized by the plant owner/operator
- ► Are familiar with federal/national regulations
- ▶ Before beginning work, the specialist staff must have read and understood the instructions in the Operating Instructions and supplementary documentation as well as in the certificates (depending on the application)
- ► Following instructions and basic conditions

The operating personnel must fulfill the following requirements:

- ► Being instructed and authorized according to the requirements of the task by the facility's owner-operator
- ► Following the instructions in these Operating Instructions

## 2.2 Designated use

The steam calculator is a flow computer for calculating the mass and energy flow of steam. The mains powered device is designed for use in industrial environments.

- The manufacturer accepts no liability for damages resulting from incorrect use or use other than that designated. It is not permitted to convert or modify the device in any way.
- The device may only be operated when installed.

# 2.3 Workplace safety

For work on and with the device:

► Wear the required personal protective equipment according to federal/national regulations.

# 2.4 Operational safety

Risk of injury.

- ▶ Operate the device in proper technical condition and fail-safe condition only.
- ▶ The operator is responsible for interference-free operation of the device.

#### Conversions to the device

Unauthorized modifications to the device are not permitted and can lead to unforeseeable dangers.

▶ If, despite this, modifications are required, consult with Endress+Hauser.

#### Repair

To ensure continued operational safety and reliability,

- ► Carry out repairs on the device only if they are expressly permitted.
- ▶ Observe federal/national regulations pertaining to repair of an electrical device.
- ▶ Use original spare parts and accessories from Endress+Hauser only.

Safety instructions EngyCal RS33

#### **Environmental requirements**

If a plastic transmitter housing is permanently exposed to certain steam and air mixtures, this can damage the housing.

- ▶ If you are unsure, please contact your Endress+Hauser Sales Center for clarification.
- ▶ If used in an approval-related area, observe the information on the nameplate.

## 2.5 Product safety

This measuring device is designed in accordance with good engineering practice to meet state-of-the-art safety requirements, has been tested, and left the factory in a condition in which it is safe to operate.

It meets general safety standards and legal requirements. It also complies with the EC directives listed in the device-specific EC Declaration of Conformity. Endress+Hauser confirms this by affixing the CE mark to the device.

## 2.6 IT security

We only provide a warranty if the device is installed and used as described in the Operating Instructions. The device is equipped with security mechanisms to protect it against any inadvertent changes to the device settings.

IT security measures in line with operators' security standards and designed to provide additional protection for the device and device data transfer must be implemented by the operators themselves.

EngyCal RS33 Identification

## 3 Identification

## 3.1 Device tag

## 3.1.1 Nameplate

Compare the nameplate on the device with the following diagram:

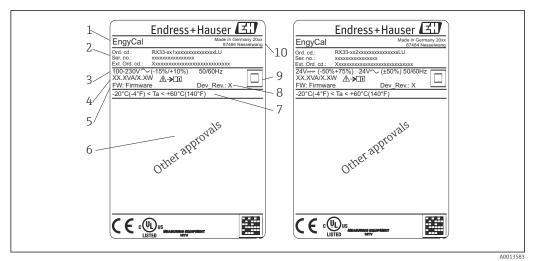

■ 1 Device nameplate (example)

- 1 Device tag
- 2 Order code and serial number
- 3 Supply voltage
- 4 Power consumption
- 5 Firmware version
- 6 Approvals, if available
- 7 Ambient temperature range
- 8 Device revision
- 9 Device protected by double or reinforced seal
- 10 Place and year of manufacture

#### 3.1.2 Serial number on the front of the device

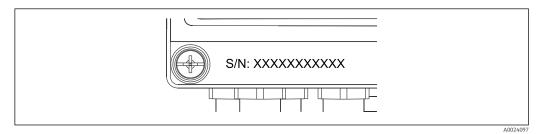

 $\blacksquare$  2 Serial number on front of device

## 3.2 Scope of delivery

The scope of delivery of the steam calculator comprises:

- Steam calculator (field housing)
- Brief Operating Instructions in paper form
- Optional 3 pcs. connection clamps (5 positions apiece)
- Optional interface cable and DVD set with FieldCare Device Setup parameter configuration software

Identification EngyCal RS33

- Optional Field Data Manager software MS20
- Optional mounting hardware for DIN rail, panel mounting, pipe mounting

Optional overvoltage protection

Please note the device accessories in Section Accessories ( $\rightarrow \triangleq 57$ ).

## 3.3 Certificates and approvals

The steam calculator meets the general requirements for steam calculators in accordance with OIML R75 and EN-1434.

According to European law, steam calculators are not subject to mandatory verification. However, approval as part of individual measuring point verification is possible. Furthermore, national type approvals are currently pending for the device.

#### CE mark, Declaration of Conformity

The device is designed to meet state-of-the-art safety requirements, has been tested, and left the factory in a condition in which it is safe to operate. The device complies with the applicable standards and regulations in accordance with EN 61010-1 "Safety requirements for electrical equipment for measurement, control and laboratory use".

The device described in these Operating Instructions therefore complies with the statutory requirements of the EU Directives. The manufacturer confirms that the device has been successfully tested by applying the CE mark.

EngyCal RS33 Installation

## 4 Installation

## 4.1 Incoming acceptance, transport, storage

Compliance with the permitted environmental and storage conditions is mandatory. Precise specifications are provided in the "Technical Information" section ( $\Rightarrow \triangleq 69$ ).

### 4.1.1 Incoming acceptance

On receipt of the goods, check the following points:

- Is the packaging or the content damaged?
- Is the delivery complete? Compare the scope of delivery against the information on your order form.

## 4.1.2 Transport and storage

Please note the following:

- Pack the device in such a way as to protect it reliably against impact for storage (and transportation). The original packaging provides optimum protection.
- The permitted storage temperature is -40 to +85 °C (-40 to +185 °F); it is possible to store the device at borderline temperatures for a limited period (48 hours maximum).

#### 4.2 Dimensions

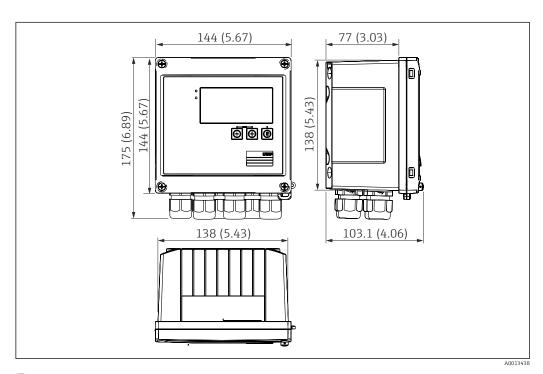

 $\blacksquare$  3 Dimensions of the device in mm (in)

Installation EngyCal RS33

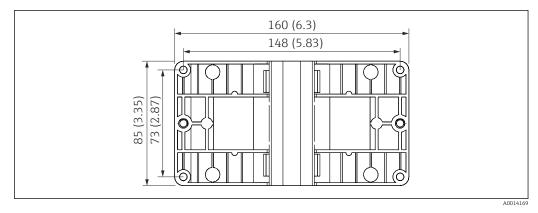

 $\blacksquare$  4 Dimensions of the mounting plate for wall, pipe and panel mounting in mm (in)

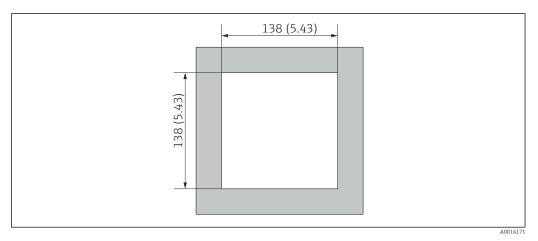

 $\blacksquare$  5 Dimensions of the panel cutout in mm (in)

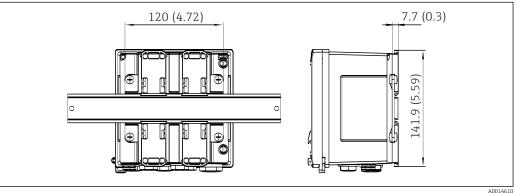

■ 6 Dimensions of DIN rail adapter in mm (in)

## 4.3 Installation conditions

With the appropriate accessories the device with field housing is suitable for wall mounting, pipe mounting, panel mounting and DIN rail installation.  $^{1)}$ .

The orientation is only determined by the legibility of the display. Connections and outputs are fed out of the bottom of the device. The cables are connected via coded terminals.

Operating temperature range: -20 to 60 °C (-4 to 140 °F)

You can find more information in the "Technical data" section.

12 Endress+Hauser

001461

<sup>1)</sup> According to UL approval panel or surface mountable only.

EngyCal RS33 Installation

#### NOTICE

#### Overheating of the device due to insufficient cooling

To avoid heat buildup, please always ensure that the device is sufficiently cooled. Operating the device in the upper temperature limit range decreases the operating life of the display.

#### 4.4 Installation

#### 4.4.1 Wall mounting

- 1. Use the mounting plate as the template for drilled holes, dimensions ( $\rightarrow \bigcirc 4$ ,  $\bigcirc 12$ )
- 2. Attach the device to the mounting plate and fasten it in place from the rear using 4 screws.
- 3. Fasten the mounting plate to the wall using 4 screws.

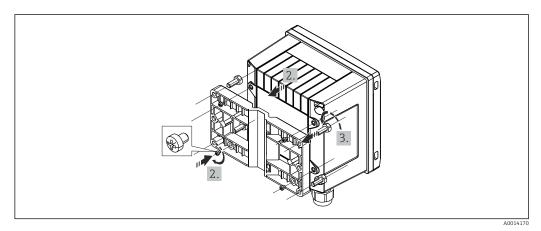

**₽** 7 Wall mounting

#### 4.4.2 Panel mounting

1. Make the panel cutout in the required size, dimensions ( $\rightarrow \blacksquare 5$ ,  $\triangleq 12$ )

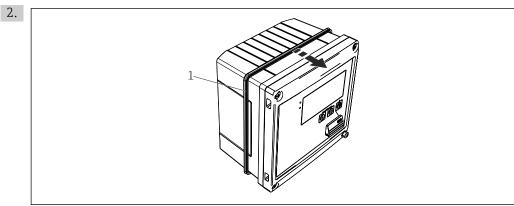

Panel mounting

Attach the seal (item 1) to the housing.

Installation EngyCal RS33

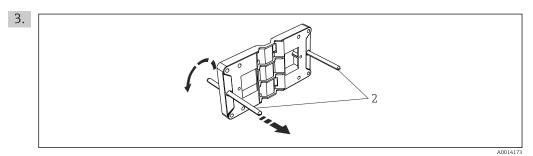

Preparing the mounting plate for panel mounting

Screw the threaded rods (item 2) into the mounting plate (dimensions ( $\rightarrow \ \blacksquare \ 4, \ \trianglerighteq \ 12)$ ).

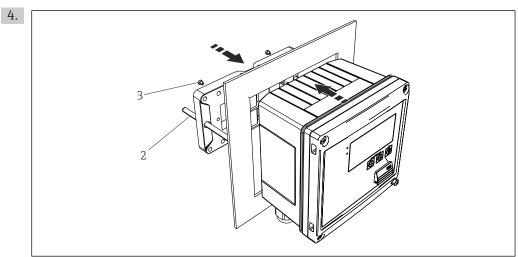

■ 10 Panel mounting

Push the device into the panel cutout from the front and attach the mounting plate to the device from the rear using the 4 screws provided (item 3).

5. Fasten the device in place by tightening the threaded rods.

## 4.4.3 Support rail/DIN rail (to EN 50 022)

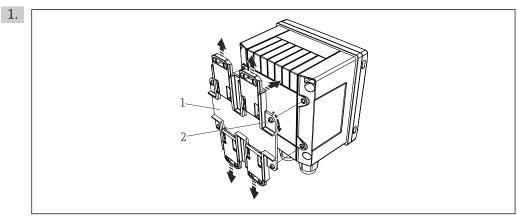

 $\blacksquare$  11 Preparing for DIN rail mounting

Fasten the DIN rail adapter (item 1) to the device using the screws provided (item 2) and open the DIN rail clips.

14 Endress+Hauser

A00141

A001417

EngyCal RS33 Installation

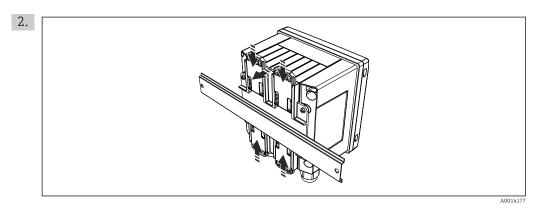

■ 12 DIN rail mounting

Attach the device to the DIN rail from the front and close the DIN rail clips.

#### 4.4.4 Pipe mounting

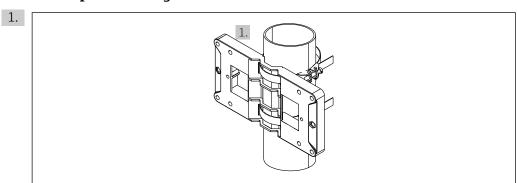

■ 13 Preparing for pipe mounting

Pull the steel belts through the mounting plate (dimensions ( $\rightarrow \ \blacksquare \ 4, \ \trianglerighteq \ 12)$ ) and fasten them to the pipe.

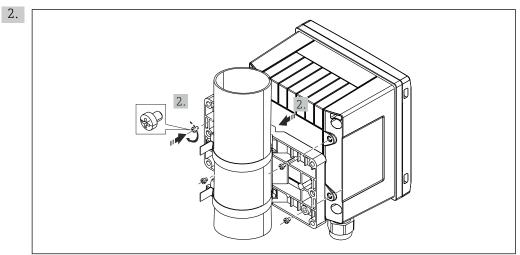

Pipe mounting

Attach device to mounting plate and fasten it in place using the 4 screws provided.

Installation EngyCal RS33

# 4.5 Installation instructions for temperature sensor(s)

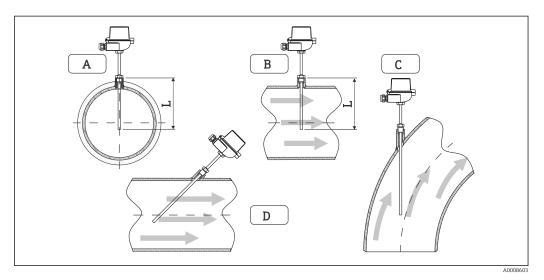

Installation types for temperature sensors

A - BFor cables with a small cross-section, the sensor tip must reach to the piping axis or a little farther (=L). C - D Slanted orientation.

The immersion length of the thermometer influences the accuracy. If the immersion length is too small, errors in the measurement are caused by heat conduction via the process connection and the container wall. For installation in a pipe, therefore, the recommended installation depth ideally corresponds to half of the pipe diameter.

- Installation possibilities: Pipes, tanks or other plant components
- Minimum immersion depth = 80 to 100 mm (3.15 to 3.94 in)
  The immersion depth should be at least 8 times the diameter of the thermowell.
  Example: Thermowell diameter 12 mm (0.47 in) x 8 = 96 mm (3.8 in). We recommend a standard immersion depth of 120 mm (4.72 in).
- For pipes with small nominal diameters, ensure that the tip of the thermowell extends far enough into the process so that it also protrudes past the axis of the pipe (( $\rightarrow \blacksquare 15$ ,  $\trianglerighteq 16$ ), item A and B). Another solution may be diagonal installation (( $\rightarrow \blacksquare 15$ ,  $\trianglerighteq 16$ ), item C and D). To determine the immersion length or installation depth, all parameters of the thermometer and the process to be measured must be taken into account (e.g. flow velocity, process pressure).

Refer also to the installation recommendations EN1434-2 (D), Figure 8.

EngyCal RS33 Installation

## 4.6 Pressure sensor installation instructions

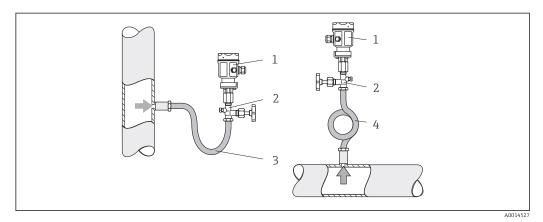

■ 16 Measuring arrangement for pressure measurement in steams

- 1 Pressure sensor
- 2 Shutoff device
- 3 U-shaped water pocket
- 4 O-shaped water pocket
- Mount the pressure sensor with the water pocket pipe above the tapping point.
   The water pocket pipe reduces the temperature to almost ambient temperature.
- Fill the water pocket pipe with liquid before commissioning.

Wiring EngyCal RS33

# 5 Wiring

#### 5.1 Connection instructions

#### **WARNING**

#### Danger! Electric voltage!

▶ The entire connection of the device must take place while the device is de-energized.

#### **A** CAUTION

#### Pay attention to additional information provided

- ▶ Before commissioning, ensure that the supply voltage corresponds to the specification on the nameplate.
- ▶ Provide a suitable switch or power-circuit breaker in the building installation. This switch must be provided close to the device (within easy reach) and marked as a circuit breaker.
- ▶ An overload protection element (rated current  $\leq$  10 A) is required for the power cable.

For installing the steam calculator and the associated components, observe the general instructions according to EN 1434 Part 6.

## 5.2 Quick wiring guide

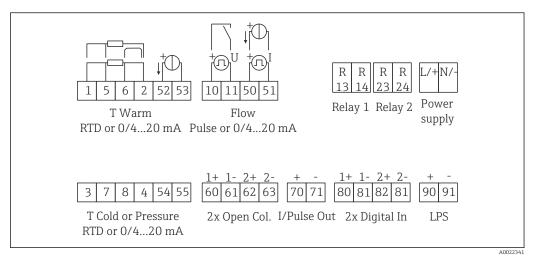

■ 17 Connection diagram of the device

#### Terminal assignment

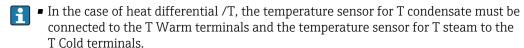

■ In the case of heat differential /p, the temperature sensor for T condensate must be connected to the T Warm terminals.

| Terminal | Terminal assignment  | Inputs                            |  |
|----------|----------------------|-----------------------------------|--|
| 1        | + RTD power supply   | Temperature                       |  |
| 2        | - RTD power supply   | (Optionally RTD or current input) |  |
| 5        | + RTD sensor         |                                   |  |
| 6        | - RTD sensor         |                                   |  |
| 52       | + 0/4 to 20 mA input |                                   |  |

EngyCal RS33 Wiring

| 53  | Ground for 0/4 to 20 mA input         |                                                            |
|-----|---------------------------------------|------------------------------------------------------------|
| 3   | + RTD power supply                    | Pressure                                                   |
| 4   | - RTD power supply                    |                                                            |
| 7   | + RTD sensor                          |                                                            |
| 8   | - RTD sensor                          |                                                            |
| 54  | + 0/4 to 20 mA input                  |                                                            |
| 55  | Ground for 0/4 to 20 mA input         |                                                            |
| 10  | + pulse input (voltage)               | Flow                                                       |
| 11  | - pulse input (voltage)               | (Optionally pulse or current input)                        |
| 50  | + 0/4 to 20 mA or current pulse (PFM) |                                                            |
| 51  | Ground for 0/4 to 20 mA input flow    |                                                            |
| 80  | + digital input 1 (switch input)      | • Start tariff counter 1                                   |
| 81  | - digital input (terminal 1)          | <ul><li>Time synchronization</li><li>Lock device</li></ul> |
| 82  | + digital input 2 (switch input)      | • Start tariff counter 2                                   |
| 81  | - digital input (terminal 2)          | <ul><li>Time synchronization</li><li>Lock device</li></ul> |
|     |                                       | Outputs                                                    |
| 60  | + pulse output 1 (open collector)     | Energy, volume or tariff                                   |
| 61  | - pulse output 1 (open collector)     | counter. Alternative: limits/<br>alarms                    |
| 62  | + pulse output 2 (open collector)     |                                                            |
| 63  | - pulse output 2 (open collector)     |                                                            |
| 70  | + 0/4 to 20 mA/pulse output           | Current values (e.g. power) or                             |
| 71  | - 0/4 to 20 mA/pulse output           | counter values (e.g. energy)                               |
| 13  | Relay normally open (NO)              | Limits, alarms                                             |
| 14  | Relay normally open (NO)              |                                                            |
| 23  | Relay normally open (NO)              |                                                            |
| 24  | Relay normally open (NO)              |                                                            |
| 90  | 24V sensor power supply (LPS)         | 24 V power supply                                          |
| 91  | Power supply ground                   | (e.g. for sensor power supply)                             |
|     |                                       | Power supply                                               |
| L/+ | L for AC<br>+ for DC                  |                                                            |
| N/- | N for AC<br>- for DC                  |                                                            |

Wiring EngyCal RS33

## 5.2.1 Open the housing

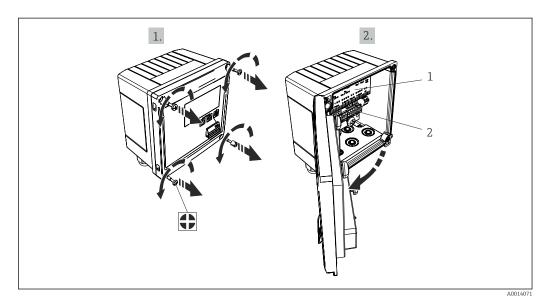

- $\blacksquare$  18 Opening the housing of the device
- 1 Terminal assignment labeling
- 2 Terminals

## 5.3 Connecting the sensors

#### 5.3.1 Flow

Flow sensors with external power supply

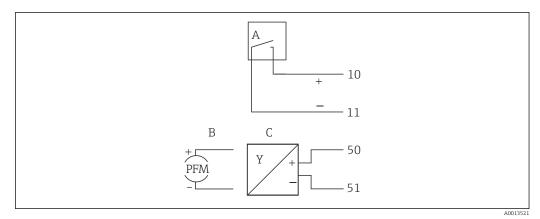

■ 19 Connecting a flow sensor

A Voltage pulses or contact sensors including EN 1434 Type IB, IC, ID, IE

B Current pulses

C 0/4 to 20 mA signal

EngyCal RS33 Wiring

#### Flow sensors with power supply via the steam calculator

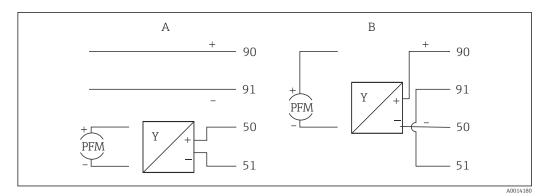

**■** 20 Connecting active flow sensors

A 4-wire sensor B 2-wire sensor

## Settings for flow sensors with pulse output

The input for voltage pulses and contact sensors is divided into different types according to EN1434 and provides a supply for switching contacts.

| Pulse output of the flow sensor | Setting at the Rx33                          | Electrical connection | Notes                                                                                                    |
|---------------------------------|----------------------------------------------|-----------------------|----------------------------------------------------------------------------------------------------|
| Mechanical contact              | Pulse ID/IE up to 25 Hz                      | A Sensor<br>B Rx33    | As an alternative, it is possible to choose "Pulse IB/IC+U" up to 25 Hz. The current flow via the contact is then lower (approx. 0.05 mA instead of approx. 9 mA). Advantage: lower power consumption, disadvantage: less immunity to interference. |
| Open collector (NPN)            | Pulse ID/IE up to 25 Hz<br>or up to 12.5 kHz | A Sensor<br>B Rx33    | As an alternative, it is possible to choose "Pulse IB/IC+U". The current flow via the transistor is then lower (approx. 0.05 mA instead of approx. 9 mA). Advantage: lower power consumption, disadvantage: less immunity to interference.          |
| Active voltage  + U  A0015362   | Pulse IB/IC+U                                | A Sensor              | The switching threshold is between 1 V and 2 V                                                                                                    |
|                                 |                                              | B Rx33                |                                                                                                    |

Wiring EngyCal RS33

| Pulse output of the flow sensor      | Setting at the Rx33                          | Electrical connection | Notes                                                      |
|--------------------------------------|----------------------------------------------|-----------------------|------------------------------------------------------------|
| Active current                       | Pulse I                                      | A 50 B S A0015357     | The switching threshold<br>is between 8 mA and<br>13 mA    |
|                                      |                                              | A Sensor<br>B Rx33    |                                                            |
| Namur sensor (as per<br>EN60947-5-6) | Pulse ID/IE up to 25 Hz<br>or up to 12.5 kHz | A + 10 ↑ B            | No monitoring for short circuit or line break takes place. |
|                                      |                                              | A0015359              |                                                            |
|                                      |                                              | A Sensor B Rx33       |                                                            |

| Voltage pulses and transmitters according to Class IB and IC (low switching thresholds, small currents) | ≤ 1 V corresponds to Low level<br>≥ 2 V corresponds to High level<br>U max 30 V, U no-load: 3 to 6 V | Floating contacts, reed transmitters |
|----------------------------------------------------------------------------------------------------|----------------------------------------------------------------------------------------------------|--------------------------------------|
| Transmitters to Class ID and IE for higher currents and power supplies                                  | ≤ 1.2 mA corresponds to Low level<br>≥ 2.1 mA corresponds to High level<br>U no-load: 7 to 9 V       |                                      |

## **Endress+Hauser flowmeters**

| Flow sensors with PFM or pulse output:              | Prowirl 72<br>Prosonic Flow                         |                    | EngyCal                                           |
|-----------------------------------------------------|-----------------------------------------------------|--------------------|---------------------------------------------------|
| Proline Prowirl 72 and<br>Proline Prosonic Flow 92F | А                                                   | 1 +<br>2           | 90<br>91<br>50<br>51                              |
|                                                     | _                                                   | 1+<br>2<br>3+<br>4 | 90<br>91<br>10<br>11                              |
|                                                     | A = PFM<br>B = pulse: Terminals 90/9<br>supply unit | 1 tra              | nsmitter power supply, alternatively via external |

| Flow sensor with                                              | Prowirl 73                                                                                                 | EngyCal                                |
|---------------------------------------------------------------|----------------------------------------------------------------------------------------------------|----------------------------------------|
| temperature signal and<br>pulse output: Proline<br>Prowirl 73 | A 2                                                                                                    | + ———————————————————————————————————— |
|                                                               | B 4                                                                                                    | + — 10<br>— 11                         |
|                                                               | A = Transmitter power supply, temperature signal (0/4 to 20 mA) B = Pulse (open collector) for volume flow |                                        |

EngyCal RS33 Wiring

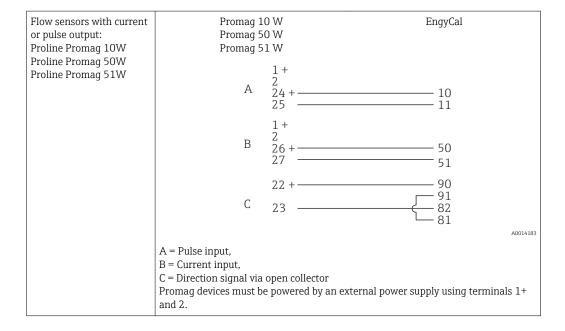

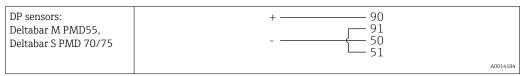

#### 5.3.2 Temperature

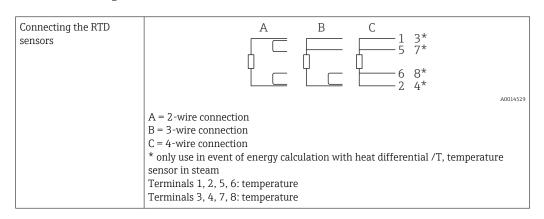

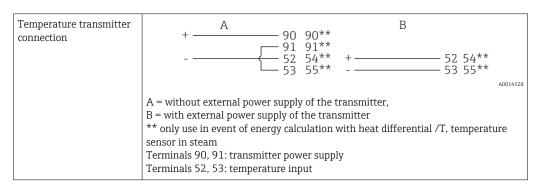

To ensure the highest level of accuracy, we recommend using the RTD 4-wire connection, as this compensates for measurement inaccuracies caused by the mounting location of the sensors or the line length of the connecting cables.

Wiring EngyCal RS33

#### Endress+Hauser temperature sensors and transmitters

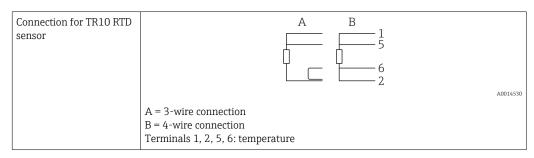

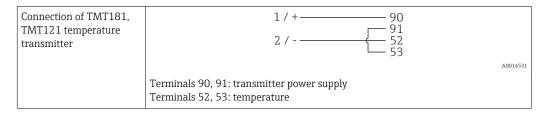

#### 5.3.3 Pressure

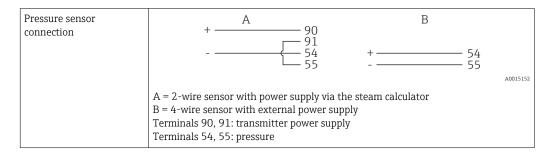

#### Endress+Hauser pressure transmitter Cerabar M, Cerabar S

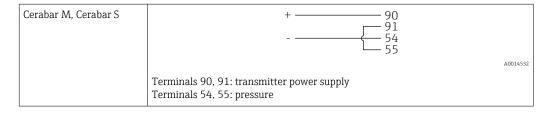

EngyCal RS33 Wiring

#### 5.4 **Outputs**

#### 5.4.1 Analog output

This output can be used either as a 0/4 to 20 mA current output or as a voltage pulse output. The output is galvanically isolated. Terminal assignment,  $( \rightarrow \implies 18)$ .

#### 5.4.2 Relay

The two relays can be switched in case of fault messages or a limit violation.

Relay 1 or 2 can be selected under **Setup** $\rightarrow$ **Advanced setup** $\rightarrow$ **System** $\rightarrow$ **Fault switching**.

Limit values are assigned under **Setup** $\rightarrow$ **Advanced setup** $\rightarrow$ **Application** $\rightarrow$ **Limits**. Possible settings for limit values are described in the "Limits" section, .

#### 5.4.3 Pulse output

Voltage level:

- 0 to 2 V corresponds to Low level
- 15 to 20 V corresponds to High level

Maximum output current:22 mA

#### 5.4.4 Open collector output

The two digital outputs can be used as status or pulse outputs. Make the selection in the following menus Setup Advanced setup or Expert Outputs Open collector

#### 5.5 Communication

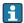

The USB interface is always active and can be used independently of other interfaces. Parallel operation of multiple optional interfaces, e.g. fieldbus and Ethernet, is not possible.

#### 5.5.1 Ethernet TCP/IP (optional)

The Ethernet interface is galvanically isolated (testing voltage: 500 V). A standard patch cable (e.g. CAT5E) can be used to connect the Ethernet interface. A special cable gland is available for this purpose which allows users to guide pre-terminated cables through the housing. Via the Ethernet interface, the device can be connected using a hub or a switch or directly to office equipment.

■ Standard: 10/100 Base T/TX (IEEE 802.3)

■ Socket: RJ-45

Max. cable length: 100 m

Wiring EngyCal RS33

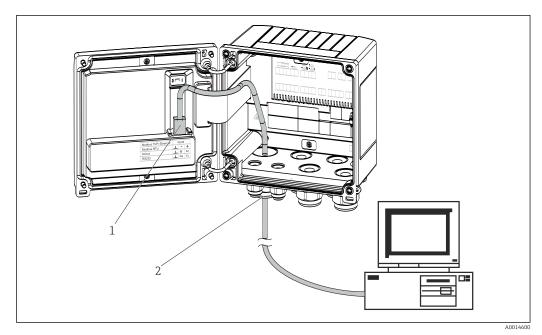

■ 21 Connection of Ethernet TCP/IP, Modbus TCP

- 1 Ethernet, RJ45
- 2 Cable entry for Ethernet cable

## 5.5.2 Modbus TCP (optional)

The Modbus TCP interface is used to connect the device to higher-order systems to transmit all measured values and process values. The Modbus TCP interface is physically identical to the Ethernet interface ( $\rightarrow \square 21$ ,  $\supseteq 26$ ).

#### 5.5.3 Modbus RTU (optional)

The Modbus RTU (RS-485) interface is galvanically isolated (testing voltage: 500 V) and used to connect the device to higher-order systems to transmit all measured values and process values. It is connected via a 3-pin plug-in terminal in the housing cover.

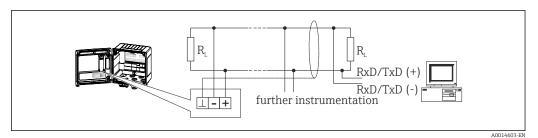

■ 22 Connection of Modbus RTU

#### 5.5.4 M-Bus (optional)

The M-Bus (Meter Bus) interface is galvanically isolated (testing voltage: 500 V) and used to connect the device to higher-order systems to transmit all measured values and process values. It is connected via a 3-pin plug-in terminal in the housing cover.

EngyCal RS33 Wiring

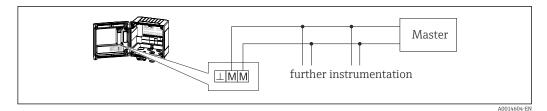

■ 23 Connection of M-Bus

## 5.6 Post-connection check

After completing the device's electrical installation, carry out the following checks:

| Device condition and specifications                                | Notes                                                                                        |
|--------------------------------------------------------------------|----------------------------------------------------------------------------------------------|
| Is the device or cable damaged (visual inspection)?                | -                                                                                            |
| Electrical connection                                              | Notes                                                                                        |
| Does the supply voltage match the specifications on the nameplate? | 100 to 230 V AC/DC (±10 %) (50/60 Hz)<br>24 V DC (-50 % / +75 %)<br>24 V AC (±50 %) 50/60 Hz |
| Do the cables have adequate strain relief?                         | -                                                                                            |
| Are the power supply and signal cables correctly connected?        | See wiring diagram on the housing                                                            |

Operation EngyCal RS33

# 6 Operation

## 6.1 General notes for operation

The steam calculator can be configured using keys or using the "FieldCare" operating software.

Die Bediensoftware inklusive Schnittstellenkabel ist als Bestelloption erhältlich, d.h. nicht Grundbestandteil des Lieferumfangs.

The configuration is locked if the device is locked by the hardware lock ( $\rightarrow \triangleq 29$ ), user code or digital input.

Details,  $(\rightarrow \implies 44)$ 

## 6.2 Display and operating elements

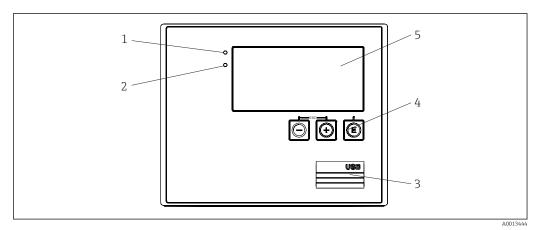

■ 24 Display and operating elements of the device

- 1 LED green, "Operation"
- 2 LED red, "Fault indicator"
- 3 USB connection for configuration
- 4 Operating keys: -, +, E
- 5 160x80 DOT matrix display

Green LED for voltage, red LED for alarm/error. Green LED is always illuminated as soon as power is supplied to the device.

Slow flashing of the red LED (approx. 0.5 Hz): the device has been put into bootloader mode.

Fast flashing of the red LED (approx. 2 Hz): in normal operation: maintenance required. During firmware update: data transmission active.

Red LED illuminated constantly: device error.

#### **6.2.1** Operating elements

3 operating keys, "-", "+", "E"

Esc/back function: press "-" and "+" simultaneously.

Enter/confirm entry: press "E"

EngyCal RS33 Operation

#### Hardware lock

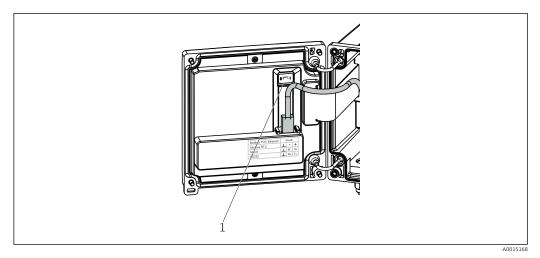

■ 25 Hardware lock

l Hardware lock on the back of the housing cover

## 6.2.2 Display

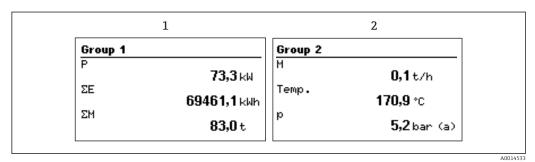

26 Display of the steam calculator (example)

- 1 Display Group 1
- 2 Display Group 2

## 6.2.3 "FieldCare Device Setup" operating software

For configuring the device using the FieldCare Device Setup software, connect the device to your computer's USB interface.

#### Establishing a connection

- 1. Start FieldCare.
- 2. Connect the device to the computer via USB.
- 3. Generate project via File/New.
- 4. Select communication DTM (CDI Communication USB).
- 5. Add device EngyCal® RS33.
- 6. Click "Establish connection".
- 7. Start configuration.

Carry out the rest of the configuration of the device according to these Operating Instructions for the device. The entire Setup menu, i.e. all parameters listed in these Operating Instructions, is also included in the FieldCare Device Setup.

Operation EngyCal RS33

## NOTICE

Undefined switching of outputs and relays
 ► The device can enter undefined states during configuration with FieldCare! This can result in undefined switching of outputs and relays.

EngyCal RS33 Operation

# 6.3 Operating matrix

| Sprache/Language                                                                                                    | Pick list with all available operating languages. Select the language of the device.                                                                                                    |  |  |
|----------------------------------------------------------------------------------------------------|----------------------------------------------------------------------------------------------------|--|--|
| Display/operation menu                                                                                                    | <ul> <li>Select the group for display (automatic change or fixed display group)</li> <li>Setting for the display brightness and contrast</li> <li>Display the stored analyses (Day, Month, Year, Billing date, Totalizer)</li> </ul>                                                                                     |  |  |
| Setup menu                                                                                                    | In this Setup, you can configure the parameters for quick commissioning of the device. Advanced setup includes all important parameters for configuring the instrument function.                                                                                                    |  |  |
|                                                                                                    | <ul> <li>Units</li> <li>Pulse value, Value</li> <li>Date and time</li> <li>Pressure</li> </ul> Advanced setup (settings that are not essential for basis)                                                                                                    |  |  |
|                                                                                                    | Advanced setup (settings that are not essential for basic operation of the device)  Special settings can be configured via "Expert".                                                                                                    |  |  |
| Device information and service functions for a swift of check.  Diagnostic messages and list Event logbook Device information Simulation Measured values, outputs |                                                                                                    |  |  |
| Expert menu                                                                                                    | The Expert menu offers access to all operating options of the device, including fine tuning and service functions.  Jump directly to parameters via Direct Access (only on the device)  Service code for displaying service parameters (via PC operating software only)  System (settings)  Inputs  Outputs  Application |  |  |

Commissioning EngyCal RS33

## 7 Commissioning

Make sure that all post-connection checks have been carried out before putting your device into operation:

Checklist, 'Post-connection check' section, ( $\Rightarrow \triangleq 27$ ).

After the operating voltage is applied, the display and the green LED are illuminated. The device is now ready to operate and can be configured via the keys or the "FieldCare" parameter configuration software ( $\rightarrow \cong 29$ ).

i

Remove the protective film from the display as this would otherwise affect the readability of the display.

## 7.1 Quick commissioning/make it run

The standard application for steam mass/energy is commissioned in just a few moments by simply configuring 5 operating parameters in the **Setup** menu.

#### Prerequisites for quick commissioning:

- Flow transmitter with pulse output
- RTD temperature sensor, 4-wire direct connection
- Absolute pressure sensor with current output 4 to 20 mA

#### Menu/setup

- Units: Select unit type (SI/US)
- Pulse value: Select the unit of the pulse value of the flow transmitter
- Value: Enter the pulse value of the flow sensor
- Date/time: Set the date and time
- **Pressure**: Set the measuring range for the pressure sensor

The device is now operational and ready for measuring the steam mass and heat energy.

You can configure device functions, such as data logging, tariff function, bus connection and the scaling of current inputs for flow or temperature, in the **Advanced**  $setup(\rightarrow \implies 38)$  menu or in the **Expert**( $\rightarrow \implies 50$ ) menu.

Here, you can also find the settings for the inputs (e.g. when connecting a relative pressure sensor, flow transmitter with a current output etc.).

- Inputs/flow:
  - Select the signal type and enter the start and end of the measuring range (for current signal) or the pulse value of the flow transmitter.
- Inputs/temperature:
  - Select the signal type and enter the type of connection or the start and end of the measuring range (for current signals).
- Inputs/pressure:
  - Select the signal type and the pressure unit (absolute or relative) and enter the start and end of the measuring range.

EngyCal RS33 Commissioning

## 7.2 Applications

#### **Applications**

The device can be used for the following applications:

- Steam mass and energy,  $( \rightarrow \implies 33)$

#### 7.2.1 Steam mass and energy

Calculation of the mass flow and the quantity of heat it contains at the output of a steam generator or for individual consumers.

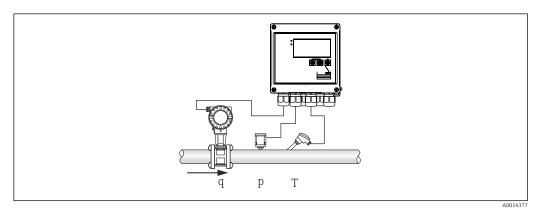

■ 27 Steam mass and energy application

#### Input signals:

Flow, Qv (pulse input or current input)

Temperature (RTD or current input)

Pressure (current input)

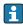

Users can choose not to perform pressure or temperature measurement when measuring saturated steam (see "Miscellaneous notes").

The pressure and temperature must be measured in order to measure superheated steam.

### Required settings:

- 1. Flow transmitter: enter pulse value or scale current input range
- 2. Temperature input: select RTD type and temperature range or scale the temperature range
- 3. Pressure input: select the type of pressure sensor (relative or absolute pressure sensor) and scale the measuring range. If relative pressure is selected, check the value for the ambient pressure and change it if necessary.

#### Display variables:

Mass flow, power (heat flow), volume flow, temperature, pressure, enthalpy, density. Meters: mass, energy, volume, deficit counter, (optional tariff counter, ( $\Rightarrow \triangleq 37$ ), ( $\Rightarrow \triangleq 42$ )).

Commissioning EngyCal RS33

#### Miscellaneous notes:

#### Wet steam alarm

You can configure how the device reacts when a wet steam alarm occurs. A wet steam alarm is triggered if the measured temperature reaches or drops below the condensate temperature (saturated steam temperature) calculated on the basis of the pressure. The wet steam alarm indicates that increased steam condensation can be expected. In the event of a wet steam alarm, the saturated steam condition is determined on the basis of the measured pressure and the calculated quantities of steam are totalized by either the "normal" counter, the wet steam counter (tariff counter1) or the deficit counter. For details, see the "Failsafe mode" section, ( $\rightarrow \implies 51$ ).

#### Saturated steam measurements

You do not require the pressure or temperature sensor to measure the saturated steam. The missing variable (P or T) is determined using the saturated steam curve stored in the system. However, for reasons of safety and to ensure maximum accuracy, it is advisable to measure the flow, pressure and temperature for every steam application. This is the only way to monitor the steam condition closely and ensure a "wet steam alarm" is issued when the condensate temperature of the steam is reached. In addition, this reliably monitors whether pressure and temperature measurement return implausible values and whether the sensors are not operating correctly. Any inaccuracies in the temperature measurement (e.g. caused by installation errors) are easily detected and corrected.

Example: During ongoing operation, the measured temperature is below the saturated steam temperature which would mean that pure water is flowing through the steam pipes. By entering an offset value, the temperature measurement can be adjusted to a value slightly above (approx.  $1-2\,^{\circ}\text{C}$  (1.8-3.6 °F)) the saturated steam temperature. This ensures that steam measurement works correctly and that a wet steam alarm is only issued when real measured errors or process errors occur.

#### Energy calculation:

The heat content of steam - also known as the enthalpy - is calculated with reference to 0  $^{\circ}$ C (32  $^{\circ}$ F). However, the reference temperature for calculating the enthalpy can be changed from 0  $^{\circ}$ C (32  $^{\circ}$ F) to another value.

Example: You want to calculate the energy needed to generate steam (in a steam boiler). Here, the reference value for calculating the energy is the feedwater temperature, e.g.  $100\,^{\circ}\text{C}$  (212  $^{\circ}\text{F}$ ), and not  $0\,^{\circ}\text{C}$  (32  $^{\circ}\text{F}$ ). Alternatively you can also calculate the energy consumption in a heat exchanger by setting the average condensate temperature as the reference temperature.

The reference temperature can be set in the Expert/Application/Feedwater Temperature menu.

#### Calculate

$$\begin{split} E &= q * \rho(T,p) * \left[h_D(T,p)\right] \\ E & \quad \text{Quantity of heat} \\ q & \quad \text{Operating volume} \\ \rho & \quad \text{Density} \\ T & \quad \text{Temperature} \\ p & \quad \text{Pressure} \\ h_D & \quad \text{Enthalpy of steam} \end{split}$$

#### 7.2.2 Steam heat differential

Calculation of the quantity of heat given off when the steam condenses in a heat exchanger.

EngyCal RS33 Commissioning

Alternatively, also calculation of the quantity of heat (energy) which is used to generate the steam.

The quantity of heat can be calculated in a variety of ways with the RS33. Various combinations of input signals and installation locations can be selected for this purpose.

The various calculation methods can be found in the Setup:

Menu Setup  $\rightarrow$  Advanced setup  $\rightarrow$  Application  $\rightarrow$  Op. mode steam

#### Heat differential/p

The energy is calculated from the difference between enthalpy(steam) and enthalpy(condensate temperature). The condensate pressure is calculated from the condensate temperature, while the steam temperature is calculated from the steam pressure (saturated steam curve).

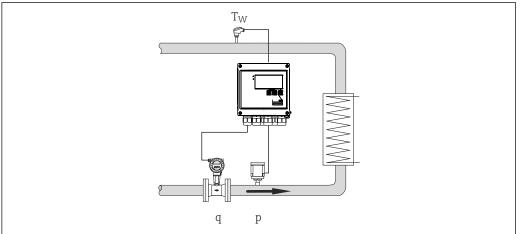

A0022321

#### Input signals:

Flow, Qv (pulse input or current input)

Condensate temperature (RTD or current input)

Steam pressure (current input)

#### Heat differential/T

The energy is calculated from the difference between enthalpy(steam) and enthalpy(condensate temperature). The condensate pressure is calculated from the condensate temperature, while the steam pressure is calculated from the steam temperature (saturated steam curve).

Commissioning EngyCal RS33

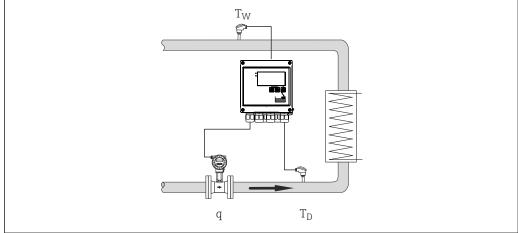

A0022322

#### Input signals:

Flow, Qv (pulse input or current input)

Condensate temperature (RTD or current input)

Steam temperature (RTD or current input)

#### Heat differential/p+T

The energy is calculated from the difference between enthalpy(steam) and enthalpy(condensate temperature). It is presumed that the pressure in the condensate corresponds to the pressure in the steam. The condensate pressure is calculated from the condensate temperature, while the steam pressure is calculated from the steam temperature (saturated steam curve).

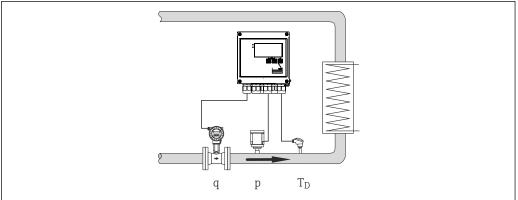

A0022323

#### Input signals:

Flow, Qv (pulse input or current input)

Steam temperature (RTD or current input)

Steam pressure (current input)

#### Display variables for all 3 calculation methods:

Power (heat flow), mass flow, volume flow, temperature, pressure, enthalpy, density.

Totalizer: mass, energy, volume, deficit counter

#### 7.2.3 Tariff counter for steam mass and energy flow (option)

This is used for calculating the steam mass flow and the heat quantity it contains. The mass or energy are calculated on different counters depending on specific events. For example, the quantity of steam can be recorded separately and invoiced differently depending on the time of day or the level of consumption.

Similarly bidirectional flow and energy can be recorded on the tariff counters.

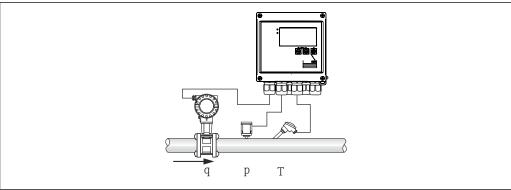

■ 28 Using the tariff counter for steam mass and energy flow (option)

A0014377

#### Input signals:

Flow, Qv (pulse input or current input)

Pressure (current input)

Temperature (RTD or current input)

Users can choose not to perform pressure or temperature measurement when measuring saturated steam (see "Miscellaneous notes").

#### Required settings:

- 1. Flow transmitter: enter pulse value or scale current input range
- 2. Temperature input: select RTD type and temperature range or scale the temperature range
- 3. Pressure input: select the type of pressure sensor (relative or absolute pressure sensor) and scale the measuring range. If relative pressure is selected, check the value for the ambient pressure and change it if necessary.
- 4. Select the tariff model and make the tariff settings. Set under: menu Setup → Application → Tariff

#### Display variables:

Power, volume flow, temperature, enthalpy difference, density.

Meters: mass, energy, volume, energy deficit counter, tariff counter.

#### Miscellaneous notes

- For notes on the wet steam alarm and saturated steam measurement,  $(\rightarrow \triangleq 33)$ .
- The tariff counter can be used to record the quantity of steam during a wet steam alarm ("Wet steam" tariff model).

The tariff counters are activated via the digital inputs or a limit value (e.g. mass flow 0 kg/h) to record the amounts in bidirectional mode.

#### Calculate

| $E = q * \rho(T, p)$ | * $[h_D(T, p)]$   |
|----------------------|-------------------|
| E                    | Quantity of heat  |
| q                    | Operating volume  |
| ρ                    | Density           |
| T                    | Temperature       |
| p                    | Pressure          |
| $h_D$                | Enthalpy of steam |

# 7.3 Configuring the basic parameters/general device functions

- Outputs, (→ 🖺 39)
- Limits, (> \( \Begin{array}{c} \Begin{array}{c} 40 \)
- Display/units, ( $\rightarrow$  🖺 42)
- Data logging,  $( \rightarrow \triangle 43)$

#### **7.3.1** Inputs

#### Flow pulse transmitter

The pulse input can process different current and voltage pulses. The software can switch to different frequency ranges:

- Pulses and frequencies up to 12.5 kHz
- Pulses and frequencies up to 25 Hz (for bounce contacts, max. bounce time: 5 ms)

The input for voltage pulses and contact sensors is divided into different types according to EN1434 and provides a supply for switching contacts,  $( \rightarrow ) \cong 22$ ).

Pulse value and K-factor

For all signal types, the pulse value of the flow transmitter has to be entered.

The calculation of the current value for the volume flow is floating; therefore, it decreases continuously with slow pulses. After 100 seconds or if the value is less than the low flow cut off, the flow value becomes 0.

The pulse value of flow transmitters is defined differently depending on the transmitter type. As a result, different units can be selected for the pulse value at the device.

- Pulse/volume unit (e.g. pulse/liters), also known as the K-factor (e.g. Prowirl),
- Volume unit/pulses (e.g. liter/pulses, Promag, Prosonic)

#### Floating contacts, reed transmitters

| IB Imp. 5 Hz    | Slow pulse transmitters for floating contacts, reed transmitters                                                   |  |  |  |
|-----------------|----------------------------------------------------------------------------------------------------|--|--|--|
| IC Imp. 200 Hz  | Fast pulse transmitters for open collectors, optoelectronic couplers                                               |  |  |  |
| ID Namur 200 Hz | NAMUR pulse transmitter                                                                                            |  |  |  |
| IE Imp. 10 kHz  | Very fast pulse transmitters or frequency transmitters PFM10 kHz. For transmitters with Pulse Frequency Modulation |  |  |  |

#### Flow current signal

For flow transmitters with current signal output, the flow measuring range is scaled in the Advanced setup ( $\rightarrow \stackrel{\triangle}{=} 79$ ).

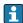

Configuration of flow measurements according to the differential pressure principle (DP, for example: orifice plate) is described in  $(\rightarrow \implies 52)$ .

Adjustment/calibration of the current input

To adjust the current inputs, a two-point calibration can be carried out in the Expert menu, for example to correct the long-term drift of the analog input.

Example: flow signal 4 mA (0  $\text{m}^3/\text{h}$ ), but the device displays 4.01 mA(0.2  $\text{m}^3/\text{h}$ ). If you enter the set point 0  $\text{m}^3/\text{h}$ , actual value: 0.2  $\text{m}^3/\text{h}$ , the device "learns" a new 4 mA value. The set point must always be within the measuring range.

#### Low flow cut off

Volume flows below the configured low flow cut off value are evaluated as zero (not measured on the counter). This is used to suppress measured values, for example at the lower limit of the measuring range.

For the pulse input, the minimum permitted frequency can be determined from the low flow cut off. Example: low flow cutoff  $3.6 \text{ m}^3/\text{h}$  (1 l/s), pulse value of the transmitter: 0.1 l.

1/0.1 = 10 Hz. This means that after 10 s the value "0" is displayed for volume flow and power.

For analog signals, two variants of low flow cut off exist:

- Positive flow measuring range, e.g. 0 to 100 m<sup>3</sup>/h: values less than the low flow cut off value are valued at zero.
- Negative start of measuring range (bidirectional measurement), e.g. -50 to 50 m³/h: Values around the zero point (+/- low flow cut off value) are valued at zero.

#### **Temperature Inputs**

To measure the temperature, RTD sensors can be connected directly or via transmitter (4 to 20 mA). For the direct connection, sensors of types PT 100/500/1000 can be used. For PT 100 sensors, users can choose from different measuring ranges for high and low temperature differences to ensure maximum accuracy:

Menu Setup $\rightarrow$ Advanced setup $\rightarrow$ Inputs $\rightarrow$ Temperature $\rightarrow$ Range.

The measuring range can be scaled individually if a current signal is used:

Menu Setup→Advanced setup→Inputs→Temperature→Range start and Meas. range end.

#### Digital inputs

Two digital inputs are available: Depending on the options of the device, the following functions can be controlled via the digital inputs:

| Digital input 1                                            | Digital input 2                                            |  |  |
|------------------------------------------------------------|------------------------------------------------------------|--|--|
| Activate tariff counter 1 Time synchronization Lock device | Activate tariff counter 2 Time synchronization Lock device |  |  |

#### 7.3.2 Outputs

#### Universal output (current and active pulse output)

The universal output can be used as a current output to output a current value (e.g. power, volume flow) or as an active pulse output to output counter values (e.g. volume).

#### Open collector outputs

The two open collector outputs can be used as a pulse output for output of counter values or as a status output for output of alarms (e. g. instrument errors, limit failure).

#### Relay

The two relays can be switched in case of fault messages or a limit violation.

Relay 1 or 2 can be selected under **Setup** $\rightarrow$ **Advanced setup** $\rightarrow$ **System** $\rightarrow$ **Fault switching**.

Limit values are assigned under **Setup**  $\rightarrow$  **Advanced setup**  $\rightarrow$  **Application**  $\rightarrow$  **Limits**. Possible settings for limit values are described in the "Limits" section.

#### **7.3.3** Limits

To monitor the process and/or the device, events and limits can be defined. Off-limit conditions are entered in the event log and the data archive. You can also assign different limits (alarms) to one relay.

The following operating modes are available for the limit function:

#### Off

No action is triggered. The assigned output is always in normal operating status.

#### Lower set point (SP lower)

The limit value is active if the configured value is undershot. The limit value is disabled if the value, including hysteresis, exceeds the limit value.

Example: Limit value 100 °C (212 °F), hysteresis 1 °C (1.8 °F)  $\rightarrow$  Limit value on = 100 °C (212 °F), limit value off = 101 °C (213.8 °F)).

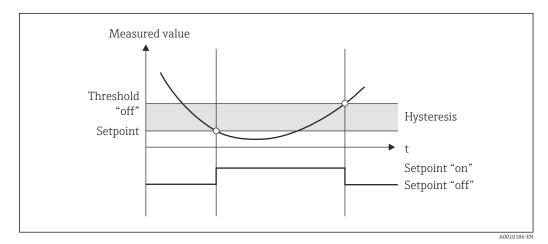

■ 29 "SP lower" operating mode

#### Upper set point (SP upper)

The limit value is active if the value exceeds the configured value. The limit value is switched off if the limit value, including hysteresis, is undershot.

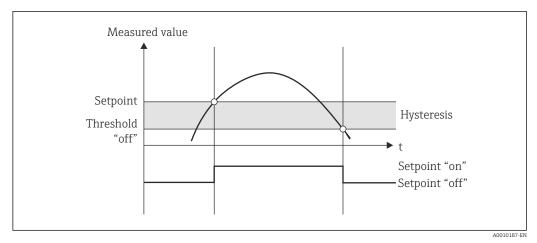

■ 30 "SP upper" operating mode

#### Counters (day/month/year/billing date counter)

The limit value alarm is triggered if the value exceeds the configured counter value. The limit value alarm is deactivated at the end of the evaluation period (e.g. 1 day for daily counter) or if the counter reading is undershot (e.g. for bidirectional operation).

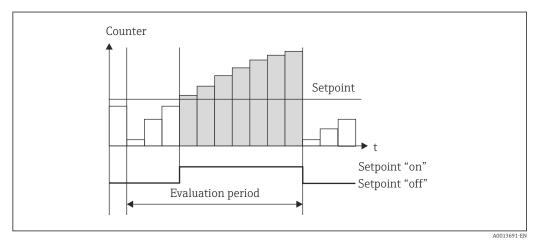

**■** 31 Limit value for counters

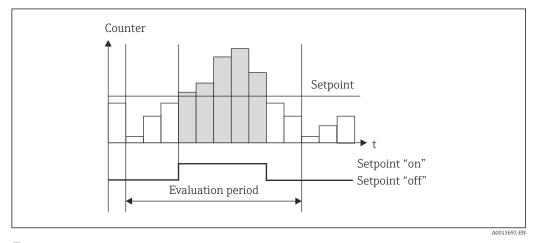

■ 32 Limit value for counters

### 7.3.4 Display settings and units

#### Display settings

In the **Setup** Advanced setup Application Display groups menu, select which process values are shown on the display. For this purpose, 6 display groups are available. A group can be assigned up to 3 values. For a three-line display, the values are displayed in a smaller font size. A user-defined name can be assigned to each group (max. 10 characters). This name is displayed in the header. When the device is delivered, the display groups are preconfigured according to the following table.

| Group | Value 1       | Value 2      | Value 3      |
|-------|---------------|--------------|--------------|
| 1     | Power         | Energy       | User-defined |
| 2     | Mass flow     | Temperature  | Pressure     |
| 3     | Pulse value Q | User-defined | User-defined |
| 4     | User-defined  | User-defined | User-defined |
| 5     | User-defined  | User-defined | User-defined |
| 6     | Actual date   | Actual time  | User-defined |

#### Display mode

#### Hold function - "freezing" the display

The entire measured value acquisition can be "frozen" using an operating option, i.e. the input variables remain at the last measured value and the counter readings are not incremented any higher. The measured values during Hold mode are ignored for data logging. The hold function is enabled/disabled in the Diagnostics menu and stopped automatically if no button is pressed for 5 minutes.

#### No. of Sums/counter overflow

Counters are limited to max. 8 digits before the decimal point (for counters that require signs, to 7 characters). If the counter reading exceeds this value (overflows), it is reset to zero. The number of overflows for each counter is recorded on overflow counters. A counter overflow is shown on the display with the "^" icon. The number of overflows can be called up in the **Display/operat.** Stored values menu.

#### Units

The units for scaling and displaying the process variables are configured in the respective submenus (e.g. the unit for displaying the temperature is configured under Inputs/Temperature).

To make device setting easier, the unit system is selected at the beginning of device commissioning.

- EU: SI units
- USA: imperial units

This setting sets the units in the individual submenus to a certain value (default), e.g. SI:  $m^3/h$ , °C, kWh.

If a unit is converted subsequently, no automatic conversion of the associated (scaled) value takes place!

For conversion of the units, see Appendix ( $\rightarrow = 96$ ).

#### 7.3.5 Data logging

The device stores relevant measured values and counter data at defined times. In an adjustable interval (1 min - 12 h), the averages for volume flow, power, temperature and pressure are calculated and stored. The average values for volume flow, power, temperature and pressure are calculated daily, monthly and annually. In addition, the min/max values are determined and stored together with the counter values. In addition, two user-defined billing dates can be used to define a time frame for measuring energy, e.g. for semiannual billing.

Current day, monthly and billing date counters can be called up in the **Display/ operat. Stored values** menu. In addition, all counters can be shown as a display value (can be allocated to a display group).

The entire data archive, i.e. all stored values, can be read out using the "Field Data Manager Software" only.

Specifically, the following data are stored in the device:

| Analysis                                                                     | Calculate                                                                                                    |
|------------------------------------------------------------------------------|----------------------------------------------------------------------------------------------------|
| Window                                                                       | Calculating and storing the average for:  Temperature Pressure Mass flow Power                                                                                                    |
| Day                                                                          | Calculation of min, max and average as well as stored counters.  The min and max value are calculated from the instantaneous min/max values. The average is calculated from the averages of the interval evaluation. |
|                                                                              | Min, max and average values are determined for:  Mass flow Power Temperature Pressure                                                                                                    |
|                                                                              | Counters are determined for:  Operating volume  Heat (energy)  Tariff 1  Tariff 2  Deficit counter                                                                                                    |
|                                                                              | For counters, the cumulative counter and the totalizer are stored. For min and max, the time is also stored.                                                                                                    |
| Month                                                                        | Similar to day, but with average calculation from the daily averages.                                                                                                    |
| Year Similar to day, but with average calculation from the monthly averages. |                                                                                                    |
| Billing date                                                                 | The following counters are determined:  Operating volume Heat (energy) Tariff 1 Tariff 2 Deficit counter  The evaluation always takes place from billing date to billing date.                                       |

#### General notes for data logging

The time of data logging (start time of the logging intervals) can be configured and/or synchronized via the time of day.

The current evaluations (min/max/average, counter) can be reset to zero individually or completely via setup. The archived values (completed evaluations) can no longer be changed! To clear these out, the entire measured value memory must be deleted.

#### Storage capacity

The device should be read out regularly using the "Field Data Manager Software" to ensure seamless data logging. Depending on the storage depth, the interval, daily, monthly and annual counters are overwritten after a certain time, see the table below.

| Analysis                                                           | No. of analyses |  |  |
|--------------------------------------------------------------------|-----------------|--|--|
| Interval (1 min)                                                   | Approx. 875     |  |  |
| Day                                                                | 260 days        |  |  |
| Month/year/billing date                                            | 17 years        |  |  |
| Events At least 1600 (depending on the length of the message text) |                 |  |  |

#### 7.3.6 Access protection

To protect it from tampering, the device can be can be protected using a hardware switch in the device, a code, lead sealing and/or locking via a digital input.

#### Protection by code

The entire local operation can be protected by a 4-digit code (default is 0000, i.e. no protection). After 600 s without operation, the device is locked again automatically.

#### Lead sealing on the device

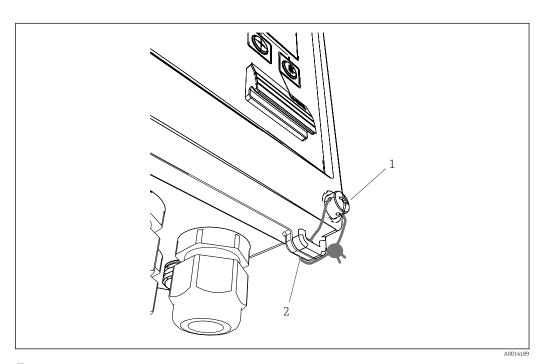

 $\blacksquare$  33 Lead sealing of the device

- 1 Lead sealing screw
- 2 Housing eyelet

For lead sealing of the device, a lead sealing screw (item 1) and an eyelet (item 2) are available on the device.

#### Complete locking

If you want to prevent any and all access to the device, the entire device can be locked by applying a signal at the digital input. The data can still be read out via an interface.

#### 7.3.7 Logbooks

Changes to the setup are recorded in entries in the event logbook.

#### Event logbook

The event logbook stores events such as alarms, off-limit conditions, setup changes, etc. with the date and time specified. The memory is sufficient for at least 1600 messages (however, depending on the text length, it is possible for more messages to be stored). If the memory is full, the oldest messages are overwritten. The logbook can be read out via the Field Data Manager software or on the device. To exit the logbook quickly, press the +/- keys simultaneously.

#### 7.3.8 Communication/fieldbuses

#### General notes

The device has (optional) fieldbus interfaces for reading out all process values. Values can be written to the device only as part of configuration of the device (via FieldCare operating software and USB or Ethernet interface) only. Process values such as flow cannot be transmitted to the device via the bus interfaces.

Depending on the bus system, alarms or faults occurring during data transmission are displayed (e.g. status byte).

The process values are transferred in the same devices that are used for display at the device. Only for the M-Bus are units converted, if a unit that is not defined in the bus protocol is used for display.

Only the counter readings of the most recently completed storage period (day, month, year, billing date) can be read out of the memory.

For large counter readings, the places after the decimal point are truncated (e.g.  $1234567.1234 \rightarrow 1234567$  or  $234567.1234 \rightarrow 234567.1$ ).

The device can be read out via the following interfaces:

- M-Bus
- Modbus RTU
- Ethernet/Modbus TCP

#### M-Bus

The M-Bus interface is configured in the **Setup** $\rightarrow$ **Advanced setup** $\rightarrow$ **Application** $\rightarrow$ **M-Bus** menu.

| Menu position  | Parameter                 | Description                                                            |  |
|----------------|---------------------------|------------------------------------------------------------------------|--|
| Baud rate      | <b>300</b> /2400/9600     | Transmission rate                                                      |  |
| Device address | 1-250                     | Primary address                                                        |  |
| ID number      | 00000000                  | The identification number is part of the secondary address (see below) |  |
| Manufacturer   | EAH                       | EAH (stands for Endress And Hauser), cannot be changed                 |  |
| Version        | 01                        | Cannot be changed                                                      |  |
| Medium         | 0E                        | OE (=Bus/System), cannot be changed                                    |  |
| Number         | 0-30                      | Number of values to be transferred                                     |  |
| Value          | Volume flow, T warm, etc. | Selection of values to be transferred.                                 |  |

#### Data format:

- No automatic baud rate detection
- 8 data bits, EVEN parity (not selectable)

#### Timeout:

The device waits 11 bit times before answering after having received a request.

Operating mode:

Generally, Mode 1 is used, i.e. LSB is transferred first.

Control characters:

• Start character: 10h (short block) or 68h (long block)

■ End character: 16h

#### Primary address

| 0      | New Device (default)                                     |  |  |
|--------|----------------------------------------------------------|--|--|
| 1250   | Freely available                                         |  |  |
| 251252 | Reserved (must not be configured)                        |  |  |
| 253    | Addressing via secondary addressing                      |  |  |
| 254    | Broadcast address, all respond (only for point-to-point) |  |  |
| 255    | Broadcast address, none responds                         |  |  |

#### Secondary addressing

The identification number, manufacturer ID, version and medium together make up the secondary address. If a device (slave) is addressed by the master via this address, its secondary address is sent with the primary address 253. The device (slave) whose secondary address matches the sent secondary address responds with E5h and is now connected to the master via primary address 253. Further responses from the device (slave) are sent via address 253. A RESET command or the selection of a different bus device (slave) causes the device (slave) to be deselected. This breaks the connection to the master.

The identification number (for secondary addressing) is a unique, 8-digit number within the device that is factory assigned and is generated from the CPU number. This number can be modified on the unit, though not via M-BUS.

The identification number can be configured in the setup function.

The manufacturer ID, version and medium can be displayed in the setup only; they cannot be changed.

Addressing is also possible using wildcards. For the identification number, this is "Fhex" and for the manufacturer ID, version and medium, it is "FFhex".

For the M-Bus, the measured value is transmitted along with the unit (to EN1434-3). Units that are not supported by M-Bus are transmitted as an SI unit.

#### Modbus RTU/(TCP/IP)

The device can be connected to a Modbus system via RS485 or Ethernet interface. The general settings for the Ethernet connection are configured in the **Setup** $\rightarrow$ **Advanced setup** $\rightarrow$ **System** $\rightarrow$ **Ethernet** menu, ( $\rightarrow \boxminus 48$ ). The configuration for Modbus communication takes place in the **Setup** $\rightarrow$ **Advanced setup** $\rightarrow$ **System** $\rightarrow$ **Modbus** menu.

| Menu position   | RTU                                 | Ethernet                       |  |  |
|-----------------|-------------------------------------|--------------------------------|--|--|
| Device address: | 1 to 247                            | IP address manual or automatic |  |  |
| Baud rate:      | 2400/4800/9600/ <b>19200</b> /38400 | -                              |  |  |
| Parity:         | Even/Odd/None                       | -                              |  |  |
| Port            | -                                   | 502                            |  |  |

|                               | Menu position RTU |                         | Ethernet                |  |  |
|-------------------------------|-------------------|-------------------------|-------------------------|--|--|
| Reg Register                  |                   | Register                | Register                |  |  |
| Value Value to be transmitted |                   | Value to be transmitted | Value to be transmitted |  |  |

#### Transfer of values

The actual Modbus TCP protocol is located between layer 5 to 6 in the ISO/OSI model.

To transmit a value, 3 registers of 2 bytes each are used (2 bytes status + 4-byte float). In the setup, you can configure which register is to be written with which value. The most important/most common values are already preconfigured.

| Register 000        | Status of first measured value (16-bit integer, high byte first) |
|---------------------|------------------------------------------------------------------|
| Register 001 to 002 | First measured value (32-bit float, high byte first)             |

Validity and limit value information are encoded in the status byte.

| 16 |          | 6 | 5 | 4 | 3 | 2 | 1 |                            |
|----|----------|---|---|---|---|---|---|----------------------------|
|    | not used |   |   | 0 | 0 | 0 | 0 | ok                         |
|    |          |   |   | 0 | 0 | 0 | 1 | Open circuit               |
|    |          |   |   | 0 | 0 | 1 | 0 | Over range                 |
|    |          |   |   | 0 | 0 | 1 | 1 | Under range                |
|    |          |   |   | 0 | 1 | 0 | 0 | Invalid measured value     |
|    |          |   |   | 0 | 1 | 1 | 0 | Replacement value          |
|    |          |   |   | 0 | 1 | 1 | 1 | Sensor error               |
|    |          |   | 1 |   |   |   |   | Lower limit value violated |
|    |          | 1 |   |   |   |   |   | Upper limit value violated |
| 1  |          |   |   |   |   |   |   | Counter overflow           |

During the request from the master, the desired start register and the number of registers to be read are sent to the device. Because a measured value always requires three registers, the start register and the number must be divisible by 3.

From the master to the steam calculator:

ga fk r1 r0 a1 a0 c1 c2

ga Slave address (1..247)
fk Function, always 03
r1 r0 Start register (high byte first)
a1 a0 Number of registers (high byte first)
c0 c1 CRC checksum (low byte first)

Response from steam calculator for successful request:

ga fk az s1 s0 w3 w2 w1 w0 s1 s0 w3 w2 w1 w0 . . . . . s1 s0 w3 w2 w1 w0 c1 c0

ga Device address fk Function, always 03 az Number of bytes of all subsequent measured values s1 s0 Status of first measured value (16-bit integer, high byte first) w3 w2 w1 w0 First measured value in 32-bit float format, high byte first s1 s0 Status of second measured value (16-bit integer, high byte first) Second measured value (32-bit float, high byte first) w3 w2 w1 w0 s1 s0 Status of last measured value (16-bit integer, high byte first)

> w3 w2 w1 w0 Last measured value (32-bit float, high byte first)

c0 c1 CRC checksum, 16-bit (low byte first)

Response from steam calculator for unsuccessful request:

#### ga fk fc c0 c1

Slave address (1..247) ga fk Requested function + 80hex

fc Error code

c0 c1 CRC checksum, 16-bit (low byte first)

Error code:

01: Function unknown 02 : Start register invalid

03 : Number of registers to be read invalid

For checksum or parity errors in the request from the master, the steam calculator does not respond.

For large counter readings, the decimal points are truncated.

Additional information on the Modbus is provided in BA01029K.

#### Ethernet/Web server (TCP/IP)

#### Setup $\rightarrow$ Advanced setup $\rightarrow$ System $\rightarrow$ Ethernet

The IP address can be entered manually (fixed IP address) or assigned automatically using DHCP.

The port for the data communication is set by default to 8000. The port can be changed in the **Expert** menu.

The following functions are implemented:

- Data communication to PC software (Field Data Manager Software, FieldCare, OPC server)
- Web server

Up to 4 connections can be opened simultaneously, e.g. Field Data Manager software, Modbus TCP and 2x Web server.

However, only one data connection via Port 8000 is possible.

As soon as the max. number of connections is reached, new connection attempts are blocked until an existing connection is terminated.

#### Web server

If the device is connected via Ethernet, it is possible to export the display values via the internet using a web server.

The web server port is preset to 80. The port can be changed in the **Expert**→**System**→**Ethernet** menu.

If the network is protected by a firewall, the port may need to be activated.

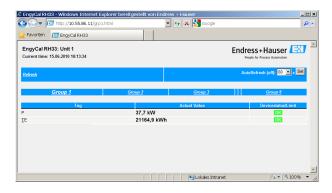

■ 34 Display values in the Web browser (taking the example of EngyCal RH33)

As in the case of the display, you can alternate between the display groups in the web server. The measured values are updated automatically (directly via "link": off/5s/15s/30s/60s). In addition to the measured values, status and limit value flags are displayed.

A0014191

Data can be exported via the web server in HTML or XML format.

When using an Internet browser, it suffices to enter the address http://<IP address> to display the information as HTML in the browser. In addition, two versions of the XML format are available. These versions can be integrated into additional systems as required. The two XML versions contain all the measured values which are assigned to any group.

The decimal point is always displayed as a period in the XML file. Also, all times are given in UTC The time difference in minutes is noted in the following entry.

#### Version 1:

The XML file is available in ISO-8859-1 (Latin-1) encoding at the address http://<IP address>/index.xml (alternatively: http://<IP address>/xml). However, this encoding cannot display some special characters such as the sum sign. Texts such as digital statuses are not transmitted.

#### *Version 2:*

A UTF-8 encoded XML file can be retrieved at the address http://<IP address>/main.xml All the measured values and the special characters can be found in this file.

The structure of the channel values for the XML file is explained as follows:

</device>

| Day     | Description                                                                                                    |
|---------|----------------------------------------------------------------------------------------------------|
| tag     | Channel ident.                                                                                                    |
| v1      | Measured value of channel as a decimal value                                                                                           |
| u1      | Unit of measured value                                                                                                    |
| vstslv1 | Status of the measured value 0 = OK, 1 = warning, 2 = error                                                                            |
| hlsts1  | Error description OK, OC = cable open circuit, Inv = invalid, ErV = error value, OR = over range, UR = under range, ErS = error sensor |

| Day   | Description   |
|-------|---------------|
| vtime | Date and time |
| MAN   | Manufacturer  |

Web server settings

Menu Setup→Advanced setup→System→Ethernet→Web server→Yes or Menu Expert→System→Ethernet→Web server→Yes

If default port 80 is not available in your network you can change the port in the **Expert** menu.

Enter the address for retrieval in the Web browser: http://<IP address>

The following web browsers are supported:

- MS Internet Explorer 6 and higher
- Mozilla Firefox 2.0 and higher
- Opera 9.x and higher

The operating language for the Web server is English. No other languages are offered.

The device makes the data available in HTML or XML format (for Fieldgate Viewer).

No provision is made for authentication via ID/password.

## 7.4 Optional device settings/special functions

- "Expert" menu (fine tuning of the device) ( $\rightarrow \triangleq 50$ )
- Failure mode (→ 🖺 51)
- Tariff counter (→ 🖺 51)
- Temperature sensor matching (CVD) (→ 🗎 52)
- DP Flow calculation (e.g. orifice plate) ( $\rightarrow$  🗎 52)

#### 7.4.1 "Expert" menu (fine tuning of the device)

The Expert menu offers access to functions for fine tuning to adapt the device optimally to the application conditions. The user interface corresponds to the Setup/Advanced settings menu plus a few special tuning or service functions, such as adjusting the current inputs and resetting the device to the order configuration.

Access to the Expert menu requires an access code. The factory default code is "0000".

#### Adjusting the current inputs

As part of a "2-point correction", the characteristic of the sensor can be adjusted, e.g. to correct the long-term drift of the current input (current output of a sensor) or to calibrate the input signal with display devices or sensors. For this purpose, the actual value and a correction value (set point) are configured for the beginning and end of the measurement range. By default, the offset is disabled, i.e. the set point and actual value are the same for each.

The set point must always be within the measuring range.

#### 7.4.2 Failure mode

In the Expert menu, you can configure the fault mode for each input individually.

■ In the position "Namur NE 43", the signal range limits for a current input are defined (the current value at which the "Open circuit" or "Sensor error" alarm is triggered). The NAMUR quideline defines error limits for the sensors. For details, refer to table.

■ The "On error" field defines whether the calculation is stopped (invalid) or whether a replacement value (error value) is to be used to calculate the energy quantity during the alarm. The deficit counter is used to record the deficit. For more information, refer to the table.

The fault mode affects the display, counters and outputs as follows.

|                               | Measuring range              |                             |                                          |                     |                    |
|-------------------------------|------------------------------|-----------------------------|------------------------------------------|---------------------|--------------------|
| Display                       |                              |                             | Measured value                           | Measured value      | Measured value     |
| Status                        | F                            | F                           |                                          |                     |                    |
| Diagnostic message            | Open circuit                 | Sensor error                | Under range                              | Over range          |                    |
| 0 to 20 mA                    |                              | ≥22 mA                      |                                          |                     | 0 to 22 mA         |
| 4 to 20 mA as per Namur NE 43 | ≤2 mA                        | ≥21 mA or > 2 mA<br>≤3.6 mA | > 3.6 mA<br>≤3.8 mA                      | ≥20.5 mA <<br>21 mA | > 3.8 mA < 20.5 mA |
| 4 to 20 mA without Namur      | ≤2 mA                        | ≥22 mA                      |                                          |                     | > 2 mA < 22 mA     |
| RTD                           | T outside<br>measuring range |                             |                                          |                     |                    |
| Result                        |                              |                             | Normal calibration. The "fault" relay/OC | is not switched.    |                    |

### 7.4.3 Tariff counter

The tariff function serves to measure the energy on separate counters (registers) when a certain event takes place. For example, the energy can be counted on two separate tariff counters at a power above and below  $100 \, \mathrm{kW}$ .

The function of the standard energy counter is independent of the tariff counters, i.e. it continues running.

The two tariff counters can be activated independently of each other by the following events (tariff models):

| Tariff model      | Necessary inputs                                                                                                    |
|-------------------|----------------------------------------------------------------------------------------------------|
| Power (heat flow) | Upper or lower set point (min/max)                                                                                             |
| Volume flow       |                                                                                                    |
| Mass flow         |                                                                                                    |
| Temperature       |                                                                                                    |
| Pressure          |                                                                                                    |
| Energy            | <ul> <li>Limit value</li> <li>The counter to which the set point pertains:<br/>Interval/Day/Month/Year/Billing date</li> </ul> |

| Tariff model  | Necessary inputs                                                                   |  |
|---------------|------------------------------------------------------------------------------------|--|
| Digital input | In the digital input, assign the "Start tariff" function                           |  |
|               | Tariff 1 can be controlled via digital input 1 only, Tariff 2 via digital input 2. |  |
| Time          | Time "From" and "To" in the format HH:MM (HH:MM AMPM)                              |  |
| Wet steam     | Counter type:<br>Energy or mass                                                    |  |

i

The tariff counter is an energy counter! The unit is identical to the "normal" energy counter.

In case of an alarm, the tariff counters behave like the standard counters .

If the tariff type is changed, the counter reading is reset to zero!

#### 7.4.4 Temperature calibration (CVD)

The temperature calibration function enables you to store the individual characteristics of temperature sensors in the device. In this way, any desired temperature sensors can be paired electronically, which ensures highly accurate measurement of process temperature, temperature differential and energy.

As part of the temperature sensor calibration (electronic pairing), what are known as Callendar von Dusen coefficients of the general cubic temperature function equation (IEC751) are replaced by sensor-specific A, B and C coefficients.

To store the curves, select the signal type "Platinum RTD (CVD)" in the Inputs/Temperature menu. Entry of the coefficients takes place in the Inputs/Temperature/Linearization CvD menu.

Linearizing equations as per Callendar van Dusen

Range  $-200 \,^{\circ}\text{C} \, (-328 \,^{\circ}\text{F}) \, \text{to} < 0 \,^{\circ}\text{C} \, (32 \,^{\circ}\text{F})$  Rt = R0 \* [1 + A \* t + B \* t<sup>2</sup> + (t - 100) \* C \* t<sup>3</sup>]] Range  $\geq 0 \,^{\circ}\text{C} \, (32 \,^{\circ}\text{F})$  Rt = R0 \* (1 + A \* t + B \* t<sup>2</sup>)

| Operating options | Description/remarks                                        |
|-------------------|------------------------------------------------------------|
| RO                | See equation. Input in ohms. Range: 40.000 to 1050.000 Ohm |
| A, B, C           | CvD coefficients. Input in Exp format (x,yyE±zz)           |

# 7.4.5 DP flow calculation (flow measurement according to active pressure method)

#### General notes

The steam calculator calculates the flow according to the differential pressure method as per the ISO5167 standard.

Unlike conventional differential pressure measurement methods, which provide accurate results at the design point only, the device calculates the coefficients of the flow equation (flow coefficient, velocity approach factor, expansion number, density etc.) continuously and iteratively. This ensures that the flow is always computed with the greatest of accuracy, even with fluctuating process conditions and completely independently of the design conditions (temperature and pressure in the sizing parameters).

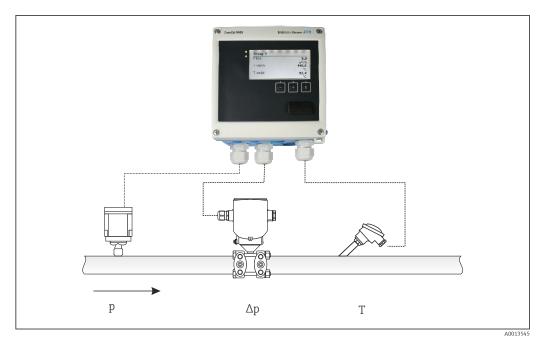

■ 35 DP flow calculation

General ISO 5167 equation for orifice plates, nozzles, Venturi tube

$$Qm = f \cdot c \cdot \sqrt{\frac{1}{1 - \beta^4}} \cdot \epsilon \cdot d^2 \frac{\pi}{4} \cdot \sqrt{2 \cdot \Delta p \cdot \rho}$$

A0013547

Pitot tube

$$Qm = k \cdot d^2 \frac{\pi}{4} \cdot \sqrt{2 \cdot \Delta p \cdot \rho}$$

A0013548

Gilflo, V-Cone (other DP flowmeters)

$$Qm = Qm(A) \cdot \sqrt{\frac{\rho_B}{\rho_A}}$$

A0013549

#### Legend

| Qm    | Mass flow (compensated)       |
|-------|-------------------------------|
| k     | Blockage factor               |
| ρ     | Density in operating mode     |
| Δр    | Differential pressure         |
| Qm(A) | Mass flow in design parameter |
| ΡΑ    | Density in design parameter   |
| ρв    | Density in operating mode     |

#### Parameter configuration for differential pressure measurement

To configure the DP flow measurement, make the following menu selection: Menu/Flow/ Signal: 4 to 20 mA (DP). For additional parameter configuration, the following data

(according to the design sheet or nameplate of the differential pressure measuring device) are required.

- Device type and material of the throttle device, e.g. orifice plate, nozzle
- Differential pressure measuring range
- Internal diameter of pipe at 20 °C (68 °F)
- Diameter of the throttle device (or K-factor for Pitot tubes) at 20 °C (68 °F)
- Density in design parameter (for V-Cone and Gilflo only)

For selecting the characteristic for the flow signal

| EngyCal DP transmitter (output) |                                                                                       |
|---------------------------------|---------------------------------------------------------------------------------------|
| Linear characteristic           | Characteristic of DP linear transmitter, scaled to mbar or inchH20                    |
| Curve square law                | Characteristic of DP transmitter square root, scaled to kg/h, $t/h$ , $ft^3/h$ , etc. |

Preferably, use the linear characteristic, as this attains higher accuracy for flow calculation in the lower range.

To check the calculation, the following values are displayed in Menu/Diagnostics.

- Flow coefficient c
- Expansion number β
- Differential pressure (DP)

# 7.5 Data analysis and visualization with the Field Data Manager software (accessories)

FDM is a software application which offers central data administration with visualization for recorded data.

This allows the complete data of a measuring point to be archived, e.g.:

- Measured values
- Diagnostic events
- Protocols

FDM saves the data in an SQL database. The database can be operated locally or in a network (client / server).

The following databases are supported:

- PostgreSQL<sup>2)</sup>
  - You can install and use the free PostgreSQL database which is supplied with the FDM-CD.
- Oracle <sup>2)</sup>
  - Version 8i or higher. To set up user login, please contact your database administrator.
- Microsoft SQL server <sup>2)</sup>
  - Version 2005 or higher. To set up user login, please contact your database administrator.

# 7.5.1 Installation of the Field Data Manager software

Insert the Field Data Manager software CD into your CD/DVD drive. Installation starts automatically.

An installation assistant guides you through the necessary installation steps.

Details on installing and operating the Field Data Manager software are provided in the Getting Started Guide supplied with the software and in the Operating Instructions which are available online at www.products.endress.com/ms20.

<sup>2)</sup> The product names are registered trademarks of the individual manufacturers.

You can import data from the device using the software's user interface. Use the USB cable, which is available as an accessory, or the Ethernet connection of the device, ( $\Rightarrow \triangleq 48$ ).

Maintenance EngyCal RS33

# 8 Maintenance

No special maintenance work is required for the device.

# 8.1 Adjustment

A two-point offset is used for adjusting the inputs and outputs. The sensors can be calibrated in the Expert menu only. Refer to "Adjusting the current inputs", .

# 8.2 Cleaning

The front of the device can be cleaned with a dry soft cloth.

EngyCal RS33 Accessories

# 9 Accessories

Various accessories, which can be ordered with the device or subsequently from Endress +Hauser, are available for the device. Detailed information on the order code in question is available from your local Endress+Hauser sales center or on the product page of the Endress+Hauser website: www.endress.com.

# 9.1 Device-specific accessories

#### 9.1.1 For the transmitter

| Accessories              | Description                                                                                                    |
|--------------------------|----------------------------------------------------------------------------------------------------|
| Weather protection cover | Is used to protect the measuring device from the effects of the weather: e.g. rainwater, excess heating from direct sunlight or extreme cold in winter.     |
|                          | For details, see Installation Instructions SD00333F                                                                                                    |
| Pipe mounting set        | Dimensions ( $\rightarrow$ @ 4, $ $                                                                                                    |
| DIN rail mounting set    | Dimensions ( $\rightarrow$ $\blacksquare$ 6, $\blacksquare$ 12) and installation instructions ( $\rightarrow$ $\blacksquare$ 14) see "Installation" section |
| Panel mounting set       | Dimensions ( $\rightarrow$ $\blacksquare$ 5, $\blacksquare$ 12) and installation instructions ( $\rightarrow$ $\blacksquare$ 13) see "Installation" section |

#### 9.1.2 For the sensor

| Accessories    | Description                                                                                                    |
|----------------|----------------------------------------------------------------------------------------------------|
| Heating jacket | Is used to stabilize the temperature of the fluids in the sensor.  Water, water vapor and other non-corrosive liquids are permitted for use as fluids. If using oil as a heating medium, please consult with Endress+Hauser. Heating jackets cannot be used with sensors fitted with a rupture disk.  For details, see Operating Instructions BA00099D |

# 9.2 Communication-specific accessories

| Commubox FXA195<br>HART        | For intrinsically safe HART communication with FieldCare via the USB interface.  For details, see "Technical Information" TI00404F                                                                                                    |
|--------------------------------|----------------------------------------------------------------------------------------------------|
| Commubox FXA291                | Connects Endress+Hauser field devices with a CDI interface (= Endress+Hauser Common Data Interface) and the USB port of a computer or laptop.  For details, see "Technical Information" TI00405C                                                                                                    |
| HART Loop Converter<br>HMX50   | Is used to evaluate and convert dynamic HART process variables to analog current signals or limit values.  For details, see "Technical Information" TI00429F and Operating Instructions BA00371F                                                                                                    |
| Wireless HART adapter<br>SWA70 | Is used for the wireless connection of field devices.  The WirelessHART adapter can be easily integrated into field devices and existing infrastructures, offers data protection and transmission safety and can be operated in parallel with other wireless networks with minimum cabling complexity.  For details, see Operating Instructions BA061S |

Accessories EngyCal RS33

| Fieldgate FXA320   | Gateway for the remote monitoring of connected 4-20 mA measuring devices via a Web browser.  For details, see "Technical Information" TI00025S and Operating Instructions BA00053S                          |
|--------------------|----------------------------------------------------------------------------------------------------|
| Fieldgate FXA520   | Gateway for the remote diagnostics and remote configuration of connected HART measuring devices via a Web browser.  For details, see "Technical Information" TI00025S and Operating Instructions BA00051S   |
| Field Xpert SFX100 | Compact, flexible and robust industry handheld terminal for remote configuration and for obtaining measured values via the HART current output (4-20 mA).  For details, see Operating Instructions BA00060S |

# 9.3 Service-specific accessories

| Accessories | Description                                                                                                    |
|-------------|----------------------------------------------------------------------------------------------------|
| Applicator  | Software for selecting and sizing Endress+Hauser measuring devices:  Calculation of all the necessary data for identifying the optimum flowmeter: e.g. nominal diameter, pressure loss, accuracy or process connections.  Graphic illustration of the calculation results                                                                                                    |
|             | Administration, documentation and access to all project-related data and parameters over the entire life cycle of a project.                                                                                                    |
|             | Applicator is available:  • Via the Internet: https://wapps.endress.com/applicator • On CD-ROM for local PC installation.                                                                                                    |
| W@M         | Life cycle management for your plant  W@M supports you with a wide range of software applications over the entire process: from planning and procurement, to the installation, commissioning and operation of the measuring devices. All the relevant device information, such as the device status, spare parts and device-specific documentation, is available for every device over the entire life cycle.  The application already contains the data of your Endress+Hauser device. Endress +Hauser also takes care of maintaining and updating the data records.  W@M is available:  Via the Internet: www.endress.com/lifecyclemanagement  On CD-ROM for local PC installation. |
| FieldCare   | FDT-based plant asset management tool from Endress+Hauser. It can configure all smart field units in your system and helps you manage them. By using the status information, it is also a simple but effective way of checking their status and condition.                                                                                                    |
|             | For details, see Operating Instructions BA00027S and BA00059S                                                                                                    |

# 9.4 System components

| Accessories                             | Description                                                                                                    |
|-----------------------------------------|----------------------------------------------------------------------------------------------------|
| Memograph M graphic<br>display recorder | The Memograph M graphic data manager provides information on all the relevant process variables. Measured values are recorded correctly, limit values are monitored and measuring points analyzed. The data are stored in the 256 MB internal memory and also on a SD card or USB stick. |
|                                         | For details, see "Technical Information" TI00133R and Operating Instructions BA00247R                                                                                                    |

EngyCal RS33 Accessories

| RN221N | Active barrier with power supply for safe separation of 4-20 mA standard signal circuits. Offers bidirectional HART transmission.  For details, see "Technical Information" TI00073R and Operating Instructions BA00202R                                 |
|--------|----------------------------------------------------------------------------------------------------|
| RNS221 | Supply unit for powering two 2-wire measuring devices solely in the non-Ex area.  Bidirectional communication is possible via the HART communication jacks.  For details, see "Technical Information" TI00081R and Brief Operating Instructions KA00110R |

Troubleshooting EngyCal RS33

# 10 Troubleshooting

## 10.1 Instrument diagnostics and troubleshooting

The Diagnostics menu is used for the analysis of the device functions and offers comprehensive assistance during troubleshooting. To find the causes for device errors or alarm messages, follow these basic procedures.

#### General troubleshooting procedure

- 1. Open diagnosis list: Lists the 10 most recent diagnostic messages. This can be used to determine which errors are currently present and whether an error has repeatedly occurred.
- 2. Open measured value display diagnostics: Verify the input signals by displaying the raw values (mA, Hz, Ohm) or the scaled measuring ranges. To verify calculations, call up calculated auxiliary variables if necessary.
- 3. Most errors can be rectified by performing steps 1 and 2. If the error persists, observe the troubleshooting instructions for the error types from Chapter 9.2 of the Operating Instructions.
- 4. If this does not rectify the problem, contact the Service Department. The contact details of your Endress+Hauser representative can be found on the internet at www.endress.com/worldwide. For service inquiries, please always have the error number and the information from the Device information/ENP (program name, Serial Number etc.) available.

The contact details of your Endress+Hauser representative can be found on the internet at **www.endress.com/worldwide**.

#### 10.1.1 Hold function – "freezing" the display values

The hold function freezes the entire measured value acquisition, including the counter readings. As part of troubleshooting, e.g. for rewiring, this function is recommended for suppressing error messages so that the diagnostics and events list are not filled with unnecessary entries.

The measured values during Hold mode are ignored for data logging. The hold function is enabled/disabled in the Diagnostics menu and stopped automatically if no button is pressed for 5 minutes.

#### 10.1.2 Troubleshooting for M-BUS

If communication with the EngyCal does not materialize via the M-Bus, check the following:

- Does the device address in the device match the master?
- Are the device and the master using the same baud rate?
- Is there more than one device with the same device address attached to the M-Bus?
- Is the M-Bus connected to the device correctly?

#### 10.1.3 Troubleshooting for MODBUS

- Do the device and master have the same baudrate and parity?
- Is the interface correctly wired?
- Does the device address sent by the master match the configured address of the device?
- Do all slaves on the MODBUS have different device addresses?

EngyCal RS33 Troubleshooting

## 10.1.4 Device error/alarm relay

There is a global "alarm relay" (the user can either assign the relay or one of the open collectors in the setup).

This "alarm relay" switches if "F"-type errors occur (F = failure), i.e. "M"-type errors (M = Maintenance required) do not switch the alarm relay.

For errors of type F, the color of the backlighting of the display additionally switches from white to red.

# 10.2 Error messages

| Error | Description                                                                                                    | Remedy                                                                                                    |
|-------|----------------------------------------------------------------------------------------------------|----------------------------------------------------------------------------------------------------|
| F041  | Cable open circuit: AI1 (flow), AI2 (temperature), AI3 (pressure).  Input current ≤ 2 mA  Incorrect wiring Full scale value of the measuring range configured incorrectly Sensor defective                                 | <ul> <li>Check wiring</li> <li>Enlarge measuring range (change scaling)</li> <li>Replace sensor</li> </ul>                                                |
| F104  | Sensor error Input current > 2 to ≤ 3.6 mA or ≥ 21 mA (or 22 mA for 0 to 20 mA signal)  Incorrect wiring Full scale value of the measuring range configured incorrectly Sensor defective Pulse input > 12.5 kHz or > 25 Hz | <ul> <li>Check wiring</li> <li>Enlarge measuring range (change scaling)</li> <li>Replace sensor</li> <li>Select a larger value for pulse value</li> </ul> |
| F201  | Device error (operating system error)                                                                                                    | Contact the Service Department                                                                                                    |
| F261  | System error (miscellaneous hardware errors)                                                                                                    | Contact the Service Department                                                                                                    |
| F301  | Setup defective                                                                                                    | Reconfigure the device. If the error recurs, contact service.                                                                                             |
| F303  | Device data defective                                                                                                    | Contact the Service Department                                                                                                    |
| F305  | Counters defective                                                                                                    | Counter value is reset automatically to 0                                                                                                    |
| F307  | Customer preset value defective                                                                                                    | Save configuration parameters.                                                                                                    |
| F309  | Invalid date/time (e.g. GoldCap was empty)                                                                                                    | Device was switched off too long. The date/ time must be set again.                                                                                       |
| F310  | The setup could not be saved.                                                                                                    | Contact the Service Department                                                                                                    |
| F311  | Device data could not be stored                                                                                                    | Contact the Service Department                                                                                                    |
| F312  | Calibration data could not be stored                                                                                                    | Contact the Service Department                                                                                                    |
| F314  | Activation code is no longer correct (incorrect serial number/program name).                                                                                                    | Enter new code                                                                                                    |

Troubleshooting EngyCal RS33

| F431 | Calibration data missing                                                                                                    | Contact the Service Department                                                                                                    |
|------|----------------------------------------------------------------------------------------------------|----------------------------------------------------------------------------------------------------|
| F501 | Invalid configuration                                                                                                    | Check setup                                                                                                    |
| F900 | Input variable(s) outside the calculation limits (see Technical data, ( $\rightarrow \ \ \ \ \ \ \ \ \ \ \ \ \ \ \ \ \ \ \$ | <ul> <li>Check plausibility of the measured input values</li> <li>Check scaling of device inputs/sensor outputs</li> <li>Check system/process</li> </ul> |
| F910 | Firmware for this device not released.                                                                                      | Install correct firmware.                                                                                                    |
| F914 | Density calculation for DP flow calculation is faulty                                                                       | Check temperature input and entries in the density table.                                                                                                |
| F915 | Viscosity calculation for DP flow calculation is faulty                                                                     | Check temperature input and entries in the viscosity table.                                                                                              |
| F916 | Flow $< 0 \; !$ If the bidirectional flow is controlled via the temperature, the flow must not be negative.                 | Check process values and settings.                                                                                                    |
| M102 | Over range Input current ≥ 20.5 mA to < 21 mA                                                                               | Enlarge measuring range (change scaling)                                                                                                    |
| M103 | Under range<br>Input current > 3.6 mA to ≤ 3.8 mA                                                                           | Enlarge measuring range (change scaling)                                                                                                    |
| M284 | Firmware has been updated.                                                                                                  | No action required.                                                                                                    |
| M302 | Setup has been loaded from backup.                                                                                          | No effect on operation. To be safe, check setup (configuration) and adjust if necessary                                                                  |
| M304 | Device data defective. The system continues working with backup data.                                                       | No action required.                                                                                                    |
| M306 | Counter defective, but system could continue working with backup.                                                           | Check plausibility of the counter reading (compare to last stored counter reading)                                                                       |
| M313 | FRAM has been defragmented                                                                                                  | No action required.                                                                                                    |
| M315 | No IP address could be obtained from the DHCP server!                                                                       | Check network cable, contact network administrator.                                                                                                    |
| M316 | No or incorrect MAC address                                                                                                 | Contact the Service Department                                                                                                    |
| M502 | Device is locked!<br>- e.g. for firmware update attempt                                                                     | locking via digital channel                                                                                                    |
| M905 | Limit value over/under cut                                                                                                  |                                                                                                    |
| M906 | Limit value violation end                                                                                                   |                                                                                                    |
| M908 | Analog/pulse output error                                                                                                   | Check process values and scaling of the output, select larger full scale value (or pulse value) if necessary.                                            |

EngyCal RS33 Troubleshooting

| MS | 913 | DP flow outside ISO 5167, i.e. the input parameters for the calculation are outside the scope of application of the ISO 5167 standard | Check entries for model, pipe diameter, throttle diameter.  The calculations continue to be carried out, but the accuracy according to ISO |
|----|-----|----------------------------------------------------------------------------------------------------|----------------------------------------------------------------------------------------------------|
|    |     |                                                                                                    | 5167 is not guaranteed.                                                                                                    |

### 10.3 Diagnosis list

Refer also to error messages, ( $\rightarrow \triangleq 61$ ).

The device has a diagnostic list in which the last 10 diagnostic messages (messages with error numbers from type Fxxx or Mxxx) are stored.

The diagnosis list is designed as a ring memory, i.e. when the memory is full the oldest messages are automatically overwritten (no message).

The following information is saved:

- Date/time
- Error number
- Error text

The diagnosis list is not read out via PC operating software. However, it can be displayed via FieldCare.

The following fall under Fxxx or Mxxx:

- Open circuit
- Sensor error
- Invalid meas.val.

## 10.4 Output function test

In the Diagnostics/Simulation menu, the user can output certain signals at the outputs (function text).

The simulation is ended automatically if the user has not pressed any buttons for 5 minutes or has switched off the function explicitly.

#### 10.4.1 Relay tests

The user can switch the relay manually.

#### 10.4.2 Simulation of outputs

The user can output certain signals at the outputs (function test).

#### Analog output

Allows you to output a current value for test purposes. You can configure fixed values:

- 3.6 mA
- 4.0 mA
- 8.0 mA
- 12.0 mA
- 16.0 mA
- 20.0 mA
- 20.5 mA
- 21.0 mA

Troubleshooting EngyCal RS33

#### Pulse outputs (Pulse / OC)

Allows you to output pulse packages for test purposes. The following frequencies are possible:

- 0.1 Hz
- 1 Hz
- 5 Hz
- 10 Hz
- 50 Hz
- 100 Hz
- 200 Hz
- 500 Hz

The following simulations are possible for the pulse output only:

- 1 kHz
- 5 kHz
- 10 kHz

#### 10.4.3 Status of the outputs

The current status of the relays and open collector outputs can be queried in the "Diagnostics/Outputs" menu (e.g. relay 1: open).

# 10.5 Spare parts

If ordering spare parts, please specify the serial number of the unit! Installation instructions are included with the spare part.

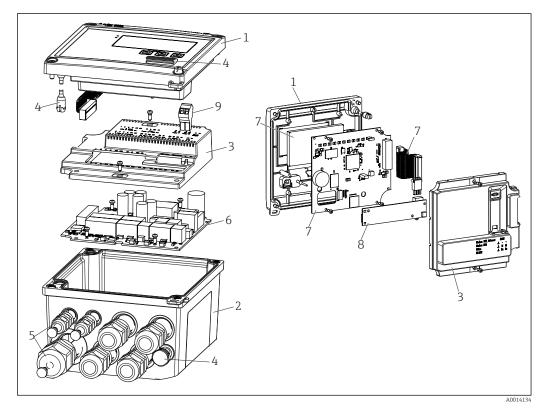

■ 36 Spare parts of the device

EngyCal RS33 Troubleshooting

| Item No.     | Description                                                                               | Order Code            |    |                                                    |
|--------------|-------------------------------------------------------------------------------------------|-----------------------|----|----------------------------------------------------|
| 1            | RS33 housing front incl. front foil                                                       | XPR0001-FS            |    |                                                    |
| 2            | Housing base (lasered) incl. threaded plate (specify serial number)                       | XPR0001-UT            |    |                                                    |
| 3            | Internal electronic covers incl. screws (for mainboard + CPU card)                        | XPR0001-CP            |    |                                                    |
| 4            | Set of small parts<br>Hinge pins, pressure compensation element,<br>USB cover, panel seal | XPR0001-SP            |    |                                                    |
| 5            | Cable insertion set for panel mounting 4xM20, 2xM12, 1xM25                                | XPR0001-SK            |    |                                                    |
| 6            | Mainboard                                                                                 | XPR0003-              |    |                                                    |
|              |                                                                                           | Approval              | AA | Non-hazardous area                                 |
|              |                                                                                           |                       | CP | CSA General Purpose                                |
|              |                                                                                           | Supply<br>voltage     | 1  | 100 to 230 V (AC:<br>-15 %/+10 %,<br>50/60 Hz)     |
|              |                                                                                           |                       | 2  | 24 V (DC: -50 %/+75 %;<br>AC: ±50 %, 50/60 Hz)     |
|              |                                                                                           | Output                | B1 | 1x analog/pulses<br>(active), 2x open<br>collector |
| 7            | CPU card + LCD + ribbon cable                                                             | XPR0002-              |    |                                                    |
|              |                                                                                           | Device type           | В  | RS33                                               |
|              |                                                                                           | Display               | AA | English                                            |
|              |                                                                                           | operating<br>language | AB | German                                             |
|              |                                                                                           |                       | AC | French                                             |
|              |                                                                                           |                       | AD | Spanish                                            |
|              |                                                                                           |                       | AE | Italian                                            |
|              |                                                                                           |                       | AF | Dutch                                              |
|              |                                                                                           |                       | AG | Portuguese                                         |
|              |                                                                                           |                       | AH | Polish                                             |
|              |                                                                                           |                       | AI | Russian                                            |
|              |                                                                                           |                       | AR | Czech                                              |
|              |                                                                                           | Application packages  | E2 | Tariff function, 2 counters                        |
|              |                                                                                           |                       | E4 | DP flow calculation/<br>compensation               |
| 8            | Communication card USB                                                                    | XPR0001-KA            |    |                                                    |
|              | Communication card USB + Ethernet                                                         | XPR0001-KB            |    |                                                    |
|              | Communication card USB + ModBus RTU (RS485)                                               | XPR0001-KC            |    |                                                    |
|              | Communication card USB + MBus                                                             | XPR0001-KD            |    |                                                    |
| 9            | Plug-in terminal, 2-pin RM5.0                                                             | 71084277              |    |                                                    |
| W/O Item No. | Pipe mounting set                                                                         | XPR0001-RM            |    |                                                    |
|              | Wall mounting set                                                                         | XPR0001-WM            |    |                                                    |
|              | DIN rail mounting set                                                                     | XPR0001-DM            |    |                                                    |

Troubleshooting EngyCal RS33

| Item No. | Description                                                       | Order Code |
|----------|-------------------------------------------------------------------|------------|
|          | Panel mounting set incl. panel seal                               | XPR0001-SM |
|          | Plug-in terminal, 3-pin FMC1.5/3-ST-3.5 for digital I/O and RS485 | 51009210   |

# 10.6 Software history and overview of compatibility

#### Release

The firmware version on the nameplate and in the Operating Instructions indicates the device release: XX.YY.ZZ (example 1.02.01).

XX Change to main version.

No longer compatible. The device and Operating Instructions change.

YY Change to functions and operation.
Compatible. The Operating Instructions change.

ZZ Fixes and internal changes.

No changes to the Operating Instructions.

| Date    | Firmware Version | Software changes                                                         | Documentation        |
|---------|------------------|--------------------------------------------------------------------------|----------------------|
| 07/2010 | 01.00.xx         | Original Software                                                        | BA294K/09/EN/07.10   |
| 07/2011 | 01.02.xx         | Output of Tariff 1/2 at OC                                               | BA00294K/09/EN/01.11 |
| 09/2011 | 01.03.xx         | Webserver port can be configured                                         | BA00294K/09/EN/02.11 |
| 12/2013 | 01.04.xx         | Switchover temperature for bi-directional measurement can be deactivated | BA00294K/09/EN/03.13 |
| 10/2014 | 01.04.xx         | -                                                                        | BA00294K/09/EN/04.14 |

EngyCal RS33 Return

# 11 Return

The measuring device must be returned if it is need of repair or a factory calibration, or if the wrong measuring device has been delivered or ordered. Legal specifications require Endress+Hauser, as an ISO-certified company, to follow certain procedures when handling products that are in contact with the medium.

To ensure safe, swift and professional device returns, please refer to the procedure and conditions for returning devices provided on the Endress+Hauser website at <a href="http://www.endress.com/support/return-material">http://www.endress.com/support/return-material</a>

Disposal EngyCal RS33

# 12 Disposal

The device contains electronic components and must therefore be disposed of as electronic waste. Comply with local disposal regulations.

EngyCal RS33 Technical data

# 13 Technical data

### 13.1 Input

Current/pulse input

This input can be used either as a current input for 0/4 to 20 mA signals or as a pulse or frequency input.

The input is galvanically isolated ( $500\ V$  testing voltage towards all other inputs and outputs).

#### Cycle time

The cycle time is 250 ms when using the RTD input.

#### Response time

In the case of analog signals, the reaction time is the time between the change at the input and the time when the output signal is equivalent to 90% of the full scale value. The reaction time is lengthened by 250 ms if an RTD with 3-wire measurement is connected.

| Input                             | Output                        | Reaction time [ms] |
|-----------------------------------|-------------------------------|--------------------|
| Current                           | Current                       | ≤ 600              |
| Current                           | Relay/digital output          | ≤ 600              |
| RTD                               | Current/ relay/digital output | ≤ 600              |
| Cable open circuit detection      | Current/ relay/digital output | ≤ 600              |
| Cable open circuit detection, RTD | Current/ relay/digital output | ≤ 1100             |
| Pulse input                       | Pulse output                  | ≤ 600              |

#### **Current input**

| Measuring range:          | % to 20 mA + 10 % over range               |
|---------------------------|--------------------------------------------|
| Accuracy:                 | 0.1 % of full scale value                  |
| Temperature drift:        | 0.01 %/K (0.0056 %/°F) of full scale value |
| Loading capacity:         | max. 50 mA, max. 2.5 V                     |
| Input impedance (load):   | 50 Ω                                       |
| HART® signals             | Not affected                               |
| A/D converter resolution: | 20 bit                                     |

#### Pulse/frequency input

The pulse/frequency input can be configured for different frequency ranges:

- Pulses and frequencies up to 12.5 kHz
- Pulses and frequencies up to 25 Hz (filters out bounce contacts, max. bounce time: 5 ms)

| Minimum pulse width:                                                                         |       |  |
|----------------------------------------------------------------------------------------------|-------|--|
| Range up to 12.5 kHz                                                                         | 40 μs |  |
| Range up to 25 Hz                                                                            | 20 ms |  |
| Maximum permissible contact bounce time:                                                     |       |  |
| Range up to 25 Hz 5 ms                                                                       |       |  |
| Pulse input for active voltage pulses and contact sensors as per EN 1434-2, Class IB and IC: |       |  |

Technical data EngyCal RS33

| Non-conductive state                                                | ≤1 V                                                   |
|---------------------------------------------------------------------|--------------------------------------------------------|
| Conductive state                                                    | ≥2 V                                                   |
| No-load supply voltage:                                             | 3 to 6 V                                               |
| Current limiting resistance in the power supply (pull-up at input): | 50 to 2 000 kΩ                                         |
| Maximum permissible input voltage:                                  | 30 V (for active voltage pulses)                       |
| Pulse input for contact sensors as per EN 1434-2, Class ID and IE:  |                                                        |
| Low-level                                                           | ≤1.2 mA                                                |
| High-level                                                          | ≥2.1 mA                                                |
| No-load supply voltage:                                             | 7 to 9 V                                               |
| Current limiting resistance in the power supply (pull-up at input): | 562 to $1000\Omega$                                    |
| Not suitable for active input voltages                              |                                                        |
| Current/pulse input:                                                |                                                        |
| Low-level                                                           | ≤8 mA                                                  |
| High-level                                                          | ≥13 mA                                                 |
| Loading capacity:                                                   | Max. 50 mA, max. 2.5 V                                 |
| Input impedance (load):                                             | 50 Ω                                                   |
| Accuracy during frequency measurement:                              |                                                        |
| Basic accuracy:                                                     | 0.01 % of measured value                               |
| Temperature drift:                                                  | 0.01 % of measured value over entire temperature range |
|                                                                     |                                                        |

#### 2 x current/RTD input

These inputs can be used either as current inputs ( $\frac{0}{4}$  to 20 mA) or as resistance temperature detector (RTD = resistance thermometer) inputs. Here, one input is provided for the temperature signal, the other for the pressure signal.

The two inputs are galvanically connected but galvanically isolated from the other inputs and outputs (testing voltage: 500 V).

#### Current input

| Measuring range:                | % to 20 mA + 10 % over range               |
|---------------------------------|--------------------------------------------|
| Accuracy:                       | 0.1 % of full scale value                  |
| Temperature drift:              | 0.01 %/K (0.0056 %/°F) of full scale value |
| Loading capacity:               | Max. 50 mA, max. 2.5 V                     |
| Input impedance (load):         | 50 Ω                                       |
| A/D converter resolution:       | 24 bit                                     |
| HART® signals are not affected. |                                            |

#### RTD input

Pt100, Pt500 and Pt1000 resistance temperature detectors can be connected to this input.

| Measuring ranges: |                                  |
|-------------------|----------------------------------|
| Pt100_exact:      | −200 to 300 °C (−328 to 572 °F)  |
| Pt100_wide:       | −200 to 600 °C (−328 to 1112 °F) |
| Pt500:            | −200 to 300 °C (−328 to 572 °F)  |

EngyCal RS33 Technical data

| Pt1000:                                                                 | -200 to 300 °C (-328 to 572 °F)                                                                |
|-------------------------------------------------------------------------|------------------------------------------------------------------------------------------------|
| Connection method:                                                      | 2-, 3- or 4-wire connection                                                                    |
| Accuracy:                                                               | 4-wire:<br>0.06 % of measuring range<br>3-wire:<br>0.06 % of measuring range + 0.8 K (1.44 °F) |
| Temperature drift:                                                      | 0.01 %/K (0.0056 %/°F) of measuring range                                                      |
| Delta T measurement (differential measurement between both RTD inputs): | 0.03 °C (0.054 °F)                                                                             |
| Characteristic curves:                                                  | DIN EN 60751:2008 IPTS-90                                                                      |
| Max. cable resistance:                                                  | 40 Ω                                                                                           |
| Cable open circuit detection:                                           | Outside the measuring range                                                                    |

#### Digital inputs

Two digital inputs are available for switching the following functions.

| Digital input 1                                                           | Digital input 2                                                                 |
|---------------------------------------------------------------------------|---------------------------------------------------------------------------------|
| Activate tariff counter 1 Time synchronization Lock device (Block set up) | Activate tariff counter 2<br>Time synchronization<br>Lock device (Block set up) |

Input level:

As per IEC 61131-2 Type 3:

Logical "0" (corresponds to -3 to +5 V), activation with logical "1" (corresponds to +11 to +30 V)

*Input current:* 

Max. 3.2 mA

Input voltage:

Max. 30 V (steady-state, without destroying input)

# 13.2 Output

Current/pulse output (option)

This output can be used either as a % to 20 mA current output or as a voltage pulse output.

The output is galvanically isolated ( $500\ V$  testing voltage towards all other inputs and outputs).

#### **Current output**

| Output range:      | % to 20 mA + 10 % over range               |
|--------------------|--------------------------------------------|
| Load:              | 0 to 600 $\Omega$ (as per IEC 61131-2)     |
| Accuracy:          | 0.1 % of full scale value                  |
| Temperature drift: | 0.01 %/K (0.0056 %/°F) of full scale value |
| Inductive load:    | Max. 10 mH                                 |
| Capacitance load:  | Max. 10 μF                                 |

Technical data EngyCal RS33

| Ripple:                   | Max. 12 mVpp on 600 $\Omega$ for frequencies < 50 kHz |
|---------------------------|-------------------------------------------------------|
| D/A converter resolution: | 14 bit                                                |

#### Pulse output

| Frequency:              | Max. 12.5 kHz                     |
|-------------------------|-----------------------------------|
| Pulse width:            | min.40 μs                         |
| Voltage level:          | Low: 0 to 2 V<br>High: 15 to 20 V |
| Maximum output current: | 22 mA                             |
| Short-circuit proof     |                                   |

#### 2 x relay output

The relays are designed as NO contacts. The output is galvanically isolated (1500 V testing voltage towards all other inputs and outputs).

| Max. relay switching capacity: | AC: 250 V, 3 A<br>DC: 30 V, 3 A |
|--------------------------------|---------------------------------|
| Minimum contact load:          | 10 V, 1 mA                      |
| Min. switching cycles:         | >10 <sup>5</sup>                |

# 2 x digital output, open collector (option)

The two digital inputs are galvanically isolated from one another and from all the other inputs and outputs (testing voltage: 500 V). The digital outputs can be used as status or pulse outputs.

| Frequency:               | Max. 1 kHz                                            |
|--------------------------|-------------------------------------------------------|
| Pulse width:             | min.500 μs                                            |
| Current:                 | Max. 120 mA                                           |
| Voltage:                 | Max. 30 V                                             |
| Voltage drop:            | Max. 2 V in conductive state                          |
| Maximum load resistance: | 10 kΩ                                                 |
|                          | For higher values, the switching edges are flattened. |

# Auxiliary voltage output (transmitter power supply)

The auxiliary voltage output can be used to power the transmitter or control the digital inputs. The auxiliary voltage is short-circuit proof and galvanically isolated (500 V testing voltage towards all other inputs and outputs).

| Output voltage:                 | 24 V DC ±15 % (not stabilized) |
|---------------------------------|--------------------------------|
| Output current:                 | Max. 70 mA                     |
| HART® signals are not affected. |                                |

EngyCal RS33 Technical data

# 13.3 Terminal assignment

#### Electrical connection

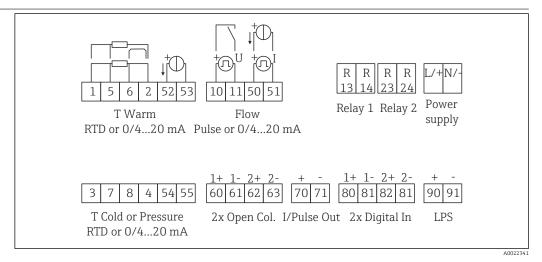

37 Terminal assignment of the EngyCal RS33

Supply voltage

- Low-voltage power unit: 100 to 230 V AC (-15 % / +10 %)  $^{50}$ %0 Hz
- Extra-low voltage power unit:
   24 V DC (-50 % / +75 %)
   24 V AC (±50 %) <sup>50</sup>/<sub>60</sub> Hz

An overload protection unit (rated current  $\leq 10$  A) is required for the power cable.

Power consumption

15 VA

## 13.4 Communication interfaces

A USB interface (with CDI protocol), and optionally Ethernet, are used to configure the device and read out the values. ModBus and M-Bus are optionally available as communication interfaces.

None of the interfaces has a modifying effect on the device in accordance with PTB Requirement PTB-A 50.1.

USB device

| Connection:        | Type B socket                 |
|--------------------|-------------------------------|
| Specification:     | USB 2.0                       |
| Speed:             | Full speed (max. 12 MBit/sec) |
| Max. cable length: | 3 m (9.8 ft)                  |

### Ethernet TCP/IP

The Ethernet interface is optional, and cannot be combined with other optional interfaces. It is galvanically isolated (testing voltage: 500 V). A standard patch cable (e.g. CAT5E) can be used to connect the Ethernet interface. A special cable gland is available for this purpose which allows users to guide pre-terminated cables through the housing. Via the Ethernet interface, the device can be connected to office equipment using a hub or a switch.

| Standard:          | 10/100 Base-T/TX (IEEE 802.3) |  |
|--------------------|-------------------------------|--|
| Socket:            | RJ-45                         |  |
| Max. cable length: | 100 m (328 ft)                |  |

Technical data EngyCal RS33

### Web server

When the device is connected via Ethernet, the display values can also be read out via the Internet using a web server.

Data can be read out via the web server in HTML or XML format.

| DC / OF    |                                                                                                    |                                                                                                    |  |
|------------|----------------------------------------------------------------------------------------------------|----------------------------------------------------------------------------------------------------|--|
| RS485      | Connection:                                                                                                    | 3-pin plug-in terminal                                                                                                    |  |
|            | Transmission protocol:                                                                                                    | RTU                                                                                                    |  |
|            | Transmission rate:                                                                                                    | 2400/4800/9600/19200/38400                                                                                                    |  |
|            | Parity:                                                                                                    | choose from none, even, odd                                                                                                    |  |
|            |                                                                                                    |                                                                                                    |  |
| Modbus TCP | The Modbus TCP interface is optional, and cannot be ordered with other optional interfaces. It is used to connect the device to higher-order systems to transmit all measured values and process values. The Modbus TCP interface is physically iden the Ethernet interface. |                                                                                                    |  |
| Modbus RTU | The Modbus RTU (RS-485) interface is optional, and cannot be ordered with other optional interfaces.                                                                                                    |                                                                                                    |  |
|            |                                                                                                    | sting voltage: 500 V) and used to connect the device to higherl<br>l measured values and process values. It is connected via a 3-                                                                                                    |  |
| M-Bus      | interfaces. It is galvanically i<br>to higher-order systems to t                                                                                                    | The M-Bus (Meter Bus) interface is optional, and cannot be ordered with other optional interfaces. It is galvanically isolated (testing voltage: 500 V) and used to connect the device to higher-order systems to transmit all measured values and process values. It is connected via a 3-pin plug-in terminal. |  |

EngyCal RS33 Technical data

## 13.5 Performance characteristics

# Reference operating conditions

- Power supply 230 V AC±10 %; 50 Hz±0.5 Hz
- Warm-up time > 2 h
- Ambient temperature 25 °C±5 K (77 °F±9 °F)
- Humidity 39 %±10 % r.F.

| Medium Variable                  |                                      | Range                          |
|----------------------------------|--------------------------------------|--------------------------------|
| Steam                            | Temperature measuring range          | 0 to 800 °C (32 to 1472 °F)    |
| Pressure measuring range 0 to 10 |                                      | 0 to 1000 bar (0 to 14500 psi) |
|                                  | Measurement and calculation interval | 500 ms                         |

### Calculation standard IAPWS IF97

Typical accuracy during steam mass and energy measurement in a complete steam measuring point: Approx. 1.5 % (z.B. Cerabar S, TR 10, Prowirl 72, EngyCal RS33)

## 13.6 Installation

| Mounting location | Wall/pipe mounting, panel or top-hat rail as per IEC 60715 3)        |
|-------------------|----------------------------------------------------------------------|
| Orientation       | The orientation is only determined by the legibility of the display. |

## 13.7 Environment

| Ambient temperature range                                                                                                    | -20 to +60 °C (-4 to +140 °F)                                                                                                    |
|----------------------------------------------------------------------------------------------------|----------------------------------------------------------------------------------------------------|
| Storage temperature                                                                                                    | −30 to +70 °C (−22 to +158 °F)                                                                                                    |
| Climate class As per IEC 60 654-1 Class B2, as per EN 1434 ambient class C                                                              |                                                                                                    |
| Humidity Maximum relative humidity 80 % for temperatures up to 31 °C (87.8 °F), d linearly to 50 % relative humidity at 40 °C (104 °F). |                                                                                                    |
| Electr. safety                                                                                                    | As per IEC 61010-1, UL61010-1 and CAN/CSA-C22.2 No 61010-1.  ■ Protection class II  ■ Overvoltage category II  ■ Pollution degree 2  ■ Overload protection ≤10 A  ■ Operating altitude: up to 2 000 m (6 560 ft.) above MSL |

<sup>3)</sup> According to UL approval panel or surface mountable only.

Technical data EngyCal RS33

Degree of protection

- Panel mounting: IP65 front panel, IP20 rear panel (not evaluated by UL)
- Top-hat rail: IP20
- Field housing: IP66, NEMA4x (for cable gland with double seal insert: IP65) (not evaluated by UL)

Electromagnetic compatibility

As per EN 1434-4, EN 61326 series and NAMUR NE21

## 13.8 Mechanical construction

### Design, dimensions

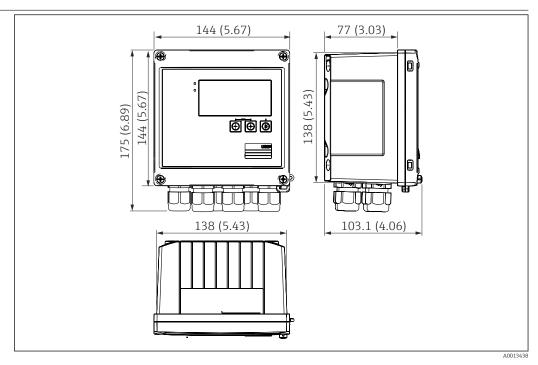

 $label{eq:balance}$  38 Housing of the steam calculator; dimensions in mm (in)

Weight Approx. 700 g (1.5 lbs)

Materials Housing: fiber-glass reinforced plastic, Valox 553

Terminals Spring terminals, 2.5 mm² (14 AWG); auxiliary voltage with plug-in screw terminal

## 13.9 Human interface

(30-12 AWG; torque 0.5 to 0.6 Nm).

### Display elements

Display:

 $160 \times 80$  dot matrix LCD with white background, color switches to red in an alarm condition, active display area  $70 \times 34$  mm (2.76 x 1.34 in)

■ LED status display: Operation: 1 x green Fault indication: 1 x red

76

EngyCal RS33 Technical data

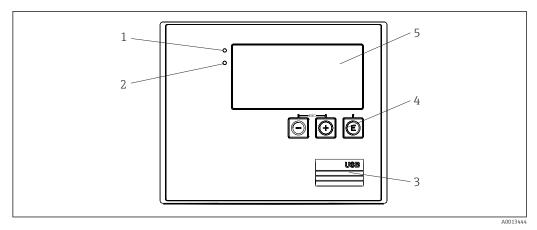

39 Display and operating elements

- 1 LED green, "Operation"
- 2 LED red, "Fault indicator"
- 3 USB connection for configuration
- 4 Operating keys: -, +, E
- 5 160x80 DOT matrix display

Local operation

3 keys, "-", "+", "E".

Configuration interface

USB interface, front-panel, optional Ethernet interface: configuration via PC with PC operating software FieldCare Device Setup.

Data logging

#### Real time clock

- Drift: 15 min per year
- Power reserve: 1 week

Software

- Field Data Manager software MS20: visualization software and database for analyzing and evaluating the measuring data and calculated values, as well as tamper-proof data logging
- FieldCare Device Setup: The device can be programmed using the FieldCare PC software. FieldCare Device Setup is included in the scope of supply of the Commubox FXA291 or RXU10- G1 (see 'Accessories') or can be downloaded at no charge from www.endress.com.

# 13.10 Certificates and approvals

CE mark

The measuring system meets the legal requirements of the EU directives. Endress+Hauser confirms successful testing of the device by affixing to it the CE mark.

Other standards and quidelines

■ IEC 60529:

Degrees of protection provided by enclosures (IP code)

- IEC 61010-1: 2001 cor 2003

  Safety requirements for electrical equipment for measurement, control and laboratory use
- IEC 61326-Serie:

Electromagnetic compatibility (EMC requirements)

■ NAMUR NE21, NE43:

Association for Standards for Control and Regulation in the Chemical Industry

Technical data EngyCal RS33

### ■ IAPWS-IF 97:

Internationally applicable and recognized calculation standard (since 1997) for steam and water. Issued by the International Association for the Properties of Water and Steam (IAPWS).

■ OIML R75:

International construction and testing regulation for water energy managers by the Organisation Internationale de Métrologie Légale.

- EN 1434
- EN ISO 5167

Measurement of fluid flow by means of pressure differential devices

| CSA GP      | CAN/CSA-C22.2 No. 61010-1, 2 <sup>nd</sup> Edition |
|-------------|----------------------------------------------------|
|             |                                                    |
| UL approval | UL 61010-1, 2 <sup>nd</sup> Edition                |

# 14 Appendix

# 14.1 Operating functions and parameters

If a number in the form XXXXXX-XX is specified in a table row next to a parameter, the parameter can be accessed directly.

For this purpose go to the menu **Expert→Direct Access** and enter the number specified.

## 14.1.1 Language menu

| Select the operating language of the device from the list. |
|------------------------------------------------------------|
|                                                            |
|                                                            |
|                                                            |
|                                                            |
|                                                            |
|                                                            |
|                                                            |
|                                                            |
|                                                            |
|                                                            |

## 14.1.2 Display/operation menu

|                    |         | Choose the group which should be displayed. Change automatically between the configured display groups or display one of the 6 display groups |  |
|--------------------|---------|----------------------------------------------------------------------------------------------------|--|
| Display brightness |         | You can adjust the brightness of the display here. Number: 1-99                                                                               |  |
| Display contrast   |         | You can adjust the contrast of the display here. Number: 20-80                                                                                |  |
| Stored values      |         | Display the analyses stored in the device ( $\rightarrow \ \ \ \ \ \ \ \ \ \ \ \ \ \ \ \ \ \ \$                                               |  |
|                    | Display | Choose the data which should be displayed.                                                                                                    |  |

## 14.1.3 Setup menu

In this setup, you can select only the most common/important operating options. Special settings can also be configured via "Expert".

| Unit                  | S             | 100001-00 | Select your unit system (SI or US units).                                                                                                    |
|-----------------------|---------------|-----------|----------------------------------------------------------------------------------------------------|
|                       |               |           | All units are switched to the selected unit system, but configured values are not converted.                                                                                                    |
| Pulse Value 210013-00 |               | 210013-00 | Unit for the pulse value, e.g. pulse/l, l/pulse                                                                                                    |
| Value 21              |               | 210003-00 | Pulse factor = factor which, multiplied by an input impulse, yields the physical value. Example: 1 pulse corresponds to 5 m $^3$ , pulse value is set to "m $^3$ /pulse" $\Rightarrow$ enter "5" here. Decimal number, 8 digits including leading sign and decimal separator. |
| Date/time             |               |           | Set date/time                                                                                                    |
|                       | UTC time zone |           | Current UTC time zone (UTC = coordinated universal time).                                                                                                    |
|                       | Actual date   |           | Actual date. Format as configured under date format.                                                                                                    |
|                       | Actual time   |           | Actual time. HH:MM, 12/24-hour as configured in the time format.                                                                                                    |
|                       | Changing      |           | You can change the date and time here.                                                                                                    |

|     | UTO                                   | C time zone       | 120010-00 |                                                                                                    |
|-----|---------------------------------------|-------------------|-----------|----------------------------------------------------------------------------------------------------|
|     | Dat                                   | e/time            | 120013-00 |                                                                                                    |
| Adv | Advanced setup  System                |                   |           | Additional settings that are not essential for the basic operation of the device.                                                                                                    |
|     |                                       |                   |           | Basic settings that are needed to operate the device (e.g. date, time, communication settings etc.)                                                                                                    |
|     | Acc                                   | ess code          | 100000-00 | 4-digit number. Using this code set-up access can be protected from unauthorized persons. In order to change any parameter the correct code must be entered. Factory default is "0", this means changes can be done at any time.  Make a note of the code and store in a safe place. |
|     | Dev                                   | rice tag          | 000031-00 | Individual name of the device (max. 17 characters).                                                                                                    |
|     | Dec                                   | imal separator    | 100003-00 | Select in which form the decimal separator character is to be displayed                                                                                                    |
|     | Fau                                   | lt switching      | 100002-00 | If the device detects a system error (e.g. hardware defect) or a fault (e.g. cable open circuit), the selected output switches. Selectable: Relay 1/2 or OpenCollector 1/2                                                                                                    |
|     | Dat                                   | e/time setting    |           | Date/time set-up                                                                                                    |
|     |                                       | Date format       | 110000-00 | Select in which format the date is to be set and displayed.                                                                                                    |
|     | Time format  Date/time  UTC time zone |                   | 110001-00 | Select in which format the time is to be set and displayed.                                                                                                    |
|     |                                       |                   |           | Set date/time                                                                                                    |
|     |                                       |                   | 120000-00 | Current UTC time zone (UTC = coordinated universal time).                                                                                                    |
|     |                                       | Actual date       | 120001-00 | Actual date. Format as configured under date format.                                                                                                    |
|     |                                       | Actual time       | 120002-00 | Actual time. HH:MM, 12/24-hour as configured in the time format.                                                                                                    |
|     |                                       | Changing          |           | You can change the date and time here.                                                                                                    |
|     |                                       | UTC time zone     | 120010-00 | Set your UTC time zone (UTC = universal time coordinated).                                                                                                    |
|     |                                       | Date/time         | 120013-00 | Set your current date and your current time.                                                                                                    |
|     |                                       | NT/ST changeover  |           | Settings for summer time changeover                                                                                                    |
|     |                                       | NT/ST changeover  | 110002-00 | Function for summer/normal time changeover. Automatic: Changes to the local regional regulations; Manual: Changeover times can be set in the following addresses; Off: No changeover times required.                                                                                 |
|     |                                       | NT/ST region      | 110003-00 | Selects the regional settings for summer/normal time changeover.                                                                                                    |
|     |                                       | Begin summer time |           |                                                                                                    |
|     |                                       | Occurrence        | 110005-00 | Day in spring on which the switch from standard time to summer time takes place, e.g. for the fourth Sunday in March: select 4.                                                                                                    |
|     |                                       | Day               | 110006-00 | Day of the week on which the switch from standard time to summer time takes place in spring, e.g. for the fourth Sunday in March: select Sunday.                                                                                                    |
|     |                                       | Month             | 110007-00 | Month on which the switch from standard time to summer time takes place in spring, e.g. for the fourth Sunday in March: select March.                                                                                                    |
|     |                                       | Date              | 110008-00 | Day, when in the spring a change from normal to summer time occurs.                                                                                                    |
|     |                                       | Time              | 110009-00 | Time when the clocks go forward one hour on the day the time changes from standard time to summer time (format: hh:mm).                                                                                                    |

|     |       | End summer time |           |                                                                                                    |
|-----|-------|-----------------|-----------|----------------------------------------------------------------------------------------------------|
|     |       | Occurrence      | 110011-00 | Day on which the switch back from summer time to standard time takes place in fall, e.g. for the fourth Sunday in October: select 4.                                                                                                    |
|     |       | Day             | 110012-00 | Day of the week on which the switch back from summer time to standard time takes place in fall, e.g. for the fourth Sunday in October: select Sunday.                                                                                                    |
|     |       | Month           | 110013-00 | Month in which the switch back from summer time to standard time takes place in fall, e.g. for the fourth Sunday in October: select October.                                                                                                    |
|     |       | Date            | 110014-00 | Day, when in the autumn a change from summer to normal time occurs.                                                                                                    |
|     |       | Time            | 110015-00 | Time when the clocks go back one hour on the day the time changes from summer time to standard time (format: hh:mm).                                                                                                    |
| Uni | ts    |                 |           | You can set the unit of your calculated variables here.                                                                                                    |
|     | Unit  | S               | 100001-00 | Select your unit system (SI or US units).  All units are switched to the factory settings for the selected unit system, but configured values are not converted.                                                                                                    |
|     | Mas   | s flow          | 410000-00 | Set the desired unit in which this variable should be output/saved.                                                                                                    |
|     | Deci  | mal point       | 410001-00 | Number of decimal places for displaying the mass flow.                                                                                                    |
|     | Pow   | er              | 410002-00 | Set the desired unit in which this variable should be output/saved.                                                                                                    |
|     | Deci  | mal point       | 410003-00 | Number of decimal places for displaying the heat flow rate.                                                                                                    |
|     | Den   | sity            | 410006-00 | Set the desired unit in which this variable should be output/saved.                                                                                                    |
|     | Deci  | mal point       | 410007-00 | Number of decimal places for displaying the density.                                                                                                    |
|     | Enth  | nalpy           | 410008-00 | Set the desired unit in which this variable should be output/saved.                                                                                                    |
|     | Deci  | mal point       | 410009-00 | Number of decimal places for displaying the enthalpy.                                                                                                    |
|     | Mas   | s counter       | 410010-00 | Set the desired unit in which this variable should be output/saved.                                                                                                    |
|     | Deci  | mal point       | 410011-00 | Number of decimal places for displaying the mass.                                                                                                    |
|     | Enei  | rgy             | 410012-00 | Set the desired unit in which this variable should be output/saved.                                                                                                    |
|     | Deci  | mal point       | 410013-00 | Number of decimal places for displaying the heat.                                                                                                    |
| Eth | ernet |                 |           | Set-up required, if you are using the Ethernet interface of the unit.                                                                                                    |
|     | DHC   | P               | 150002-00 | The device can get its Ethernet settings through DHCP.  The settings determined are displayed only after the setup is applied.  Note: The unit always gets the same IP address if the leasing time is set long enough on the DHCP server. The PC software needs the IP address determined to establish a connection! |
|     | IP ac | ldress          | 150006-00 | If you have configured DHCP = 'No', enter the IP address for the device here. This IP address is assigned by your network administrator. Please talk to your network administrator about this.  If DHCP = 'Yes', the IP address obtained by DHCP is displayed here.                                                  |
|     | Subi  | netmask         | 150007-00 | If you have configured DHCP = 'No', enter the subnet mask (you receive this from your network administrator).  If DHCP = 'Yes', the subnet mask obtained by DHCP is displayed here.                                                                                                    |
|     | Gate  | way             | 150008-00 | If you have configured DHCP = 'No', enter the gateway (you receive this from your network administrator).  If DHCP = 'Yes', the gateway obtained by DHCP is displayed here.                                                                                                    |

| Web server     | 470000-00 | Switch the web server function on or off (= factory default). The instantaneous values can only be displayed using an Internet browser when the web browser is activated.  Only possible using the Ethernet interface!                                           |
|----------------|-----------|----------------------------------------------------------------------------------------------------|
| Port           | 470001-00 | The webserver communicates through this communication port.  If your network is protected by a firewall, this port may have to be enabled. Please contact your network administrator if this is the case. Only visible if Web server = yes.                      |
| Modbus         |           | Configure the Modbus settings for the device.  Only visible for devices with Modbus (option).                                                                                                    |
| Port           | 480004-00 | Port via which the Modbus protocol can be addressed.                                                                                                    |
| Byte sequence  | 480005-00 | Byte addressing, i.e. the transmission sequence of the bytes, is not specified in the MODBUS specification. For this reason, it is important to coordinate the addressing method between the master and slave during commissioning. This can be configured here. |
| Reg. 0 to 2    |           | Specify which values can be read out.                                                                                                    |
| Value          | 500000-00 | Choose the value which should be transmitted.                                                                                                    |
| Analysis       | 500001-00 | Select which counter (e.g. interval, daily counter, etc.) is to be transmitted. Only if a counter has been set for "Value".                                                                                                    |
| Reg. 3 to 5    |           | Specify which values can be read out.                                                                                                    |
| Value          | 500000-01 | Choose the value which should be transmitted.                                                                                                    |
| Analysis       | 500001-01 | Select which counter (e.g. interval, daily counter, etc.) is to be transmitted.                                                                                                    |
| Reg. 6 to 8    |           | Specify which values can be read out.                                                                                                    |
| Value          | 500000-02 | Choose the value which should be transmitted.                                                                                                    |
| Analysis       | 500001-02 | Select which counter (e.g. interval, daily counter, etc.) is to be transmitted.                                                                                                    |
|                |           |                                                                                                    |
| Reg. 87 to 89  |           | Specify which values can be read out.                                                                                                    |
| Value          | 500000-29 | Choose the value which should be transmitted.                                                                                                    |
| Analysis       | 500001-29 | Select which counter (e.g. interval, daily counter, etc.) is to be transmitted.                                                                                                    |
| M-Bus          |           | Configure the M-Bus settings for the device.  For devices with M-Bus (optional) only.                                                                                                    |
| Device address | 490001-00 | Enter the device address where it should be possible to reach this device in the bus.                                                                                                    |
| Baud rate      | 490000-00 | Set the transmission rate for communication.                                                                                                    |
| ID number      | 490002-00 | The identification number (for secondary addressing) is an 8-digit unique number. This number can be modified on the unit, though not via M-BUS.                                                                                                    |
| Manufacturer   | 490003-00 | Manufacturer ID                                                                                                    |
|                |           |                                                                                                    |
| Version        | 490004-00 | Displays the M-Bus version.                                                                                                    |

|        | Number             | 490006-00 | Number of values that are to be read out via the M-Bus.                                                                                                    |
|--------|--------------------|-----------|----------------------------------------------------------------------------------------------------|
|        | Value 1            |           | Specify which values can be read out.                                                                                                    |
|        | Value              | 500000-00 | Choose the value which should be transmitted.                                                                                                    |
|        | Analysis           | 500001-00 | Choose which counter of the value should be transmitted. Only if a counter has been set for "Value".                                                                                                    |
|        |                    |           |                                                                                                    |
|        | Value 5            |           | Specify which values can be read out.                                                                                                    |
|        | Value              | 500000-04 | Choose the value which should be transmitted.                                                                                                    |
|        | Analysis           | 500001-04 | Choose which counter of the value should be transmitted. Only if a counter has been set for "Value".                                                                                                    |
| Dev    | ice options        |           | Hardware and software options.                                                                                                    |
|        | Optional outputs   | 990000-00 |                                                                                                    |
|        | Communication      | 990001-00 |                                                                                                    |
|        | Protocol           | 990007-00 |                                                                                                    |
|        | DP flow            | 990003-00 |                                                                                                    |
|        | Tariff             | 990005-00 |                                                                                                    |
|        | Callendar v. Dusen | 990004-00 |                                                                                                    |
| Inputs |                    |           | Settings for the analog and digital inputs.                                                                                                    |
| Flo    | N                  |           | Settings for the flow input.                                                                                                    |
|        | Signal type        | 210000-00 | Select the signal type connected.  4 to 20 mA: Current input  4 to 20 mA (DP flow): Input for flow measurements based on the differential pressure method (e.g. orifice plate)  0 to 20 mA: Current input  Pulse U+IB+IC: Input for active voltage pulses and contact sensors as per EN 1434-2, Class IB + IC:  Pulse Cl. ID+IE: Pulse input for contact sensors as per EN 1434-2, Class ID + IE:  Pulse I: Current pulse input: ≤ 8 mA Low level, ≥ 13 mA High level. |
|        | Design             | 210070-00 | Configure the transmitter type used. Only for "Signal type" = "4-20 mA (DP-Flow)"                                                                                                    |
|        | Channel ident.     | 210001-00 | Name of the measuring point connected to this input. Customized text, 6 characters.                                                                                                    |
|        | Pulse input        | 210002-00 | Specify whether the pulse input is a fast (up to 12.5 kHz) or slow (up to 25 Hz) input.  Only if Pulse has been selected as the signal type.                                                                                                    |
|        | Pulse Value        | 210003-00 | Pulse factor = factor which, multiplied by an input impulse, yields the physical value. Example: 1 pulse equals 5 m $^3$ $\Rightarrow$ enter "5". Decimal number, max. 8 digits including decimal separator. Only if Pulse has been selected as the signal type.                                                                                                    |

| Unit             | 210004-00 | Specify the technical (physical) unit for the measuring point connected to this input.                                                                                                    |
|------------------|-----------|----------------------------------------------------------------------------------------------------|
| Decimal point    |           | Number of places after decimal point for the display.<br>e.g. measured value: 20.12348 l/s                                                                                                    |
|                  |           | The following can be displayed:  None: 20 l/s  One: 20.1 l/s  Two: 20.12 l/s  Three: 20.123 l/s  The value is rounded where necessary.                                                                                                    |
| Counter unit     | 210005-00 | Technical units of the count input, e.g. gal, cf                                                                                                    |
| Decimal point    | 210007-00 | Number of digits after the decimal point for the counter.                                                                                                    |
| DP unit          | 210072-00 | Unit of the differential pressure. Only for signal type = 4 to 20 mA (DP-Flow)                                                                                                    |
| Range start      |           | Transmitters convert the physical measured variable into standardized signals. Enter the start of the measuring range here. Example: $0 \text{ to } 100 \text{ m}^3\text{/h}$ of the sensor converted to $4 \text{ to } 20 \text{ mA}$ : $0 \text{ Decimal number, max. } 8 \text{ digits including decimal separator.}$ Only for $0/4\text{-}20 \text{ mA}$ .                                                            |
| Meas. range end  |           | Enter the end of the measuring range here, e.g. "100" for a transmitter with 0 to $100~\text{m}^3/\text{h}$ . Decimal number, max. 8 digits including decimal separator. Only for $0/4$ -20 mA.                                                                                                    |
| Decimal point    | 410005-00 | Decimal places for displaying the differential pressure.<br>Only for 4-20 mA (DP-Flow).                                                                                                    |
| Low flow cut off |           | If the volume flow recorded is below the set value, these quantities are not added to the counter.  If the input is scaled from 0 to y, or if the pulse input is used, all values that are smaller than the set value are not recorded.  If the input is scaled from -x to +y, all values around the zero point (e.g. also negative values) are not recorded.  Decimal number, max. 8 digits including decimal separator. |
| Characteristic   |           | Select the flow characteristic depending on the settings at the output of your differential pressure transmitter.  Linear: if the output of the DP transmitter is scaled in mbar/inH2O (characteristic at the DPT output is linear).  Square: if the output of the DP transmitter is scaled in mass or volume units e.g. kg/h, ton/h, m³/h (characteristic at the DPT output is squared).  Only for 4-20 mA (DP-Flow).    |
| Diameter unit    | 210076-00 | Unit of the internal diameter of the pipe. Only for signal type = 4 to 20 mA (DP-Flow)                                                                                                    |
| D at 20 °C       | 210077-00 | Pipe inner diameter (D) under design conditions at 20 °C (68 °F). Decimal number, max. 8 digits including decimal separator. Only for signal type = 4 to 20 mA (DP-Flow)                                                                                                    |
| d at 20 °C       | 210078-00 | Pipe inner diameter of the primary element (d) under design conditions at 20 °C (68 °F). Decimal number, max. 8 digits including decimal separator. Only for signal type = 4 to 20 mA (DP-Flow)                                                                                                    |
| K-factor         | 210079-00 | Set the K-factor (blockage factor) of the Pitot tube (see nameplate of the probe or E+H Applicator).  Decimal number, max. 8 digits including decimal separator.  Only for signal type = 4 to 20 mA (DP-Flow) and device type= Pitot tube                                                                                                    |

|   | Design density    | 210080-00 | Density under design conditions (at design pressure/temperature).  Decimal number, max. 8 digits including decimal separator.  Only for signal type = 4 to 20 mA (DP-Flow) and device type = V-Cone or Gilflo |
|---|-------------------|-----------|----------------------------------------------------------------------------------------------------|
|   | Sensor material   | 210081-00 | Material of the sensor. Only for signal type = 4 to 20 mA (DP-Flow) and device type = Orifice plate, Nozzle, Venturi nozzle, Venturi tube                                                                     |
|   | Pipe material     | 210082-00 | Material of the pipe. Only for signal type = 4 to 20 mA (DP-Flow) and device type = Orifice plate, Nozzle, Venturi nozzle, Venturi tube, Pitot tube                                                           |
| Т | emperature        |           | Settings for the temperature input.                                                                                                    |
|   | Signal type       | 220000-00 | Select the signal type connected.                                                                                                    |
|   | Connection        | 220001-00 | Configure whether RTD is to be connected with 3 or 4 wires. Only for signal type Pt100, Pt500 or Pt1000.                                                                                                    |
|   | Channel ident.    | 220002-00 | Name of the measuring point connected to this input.<br>Customized text, max. 6 characters.                                                                                                    |
|   | Unit              | 220003-00 | Specify the technical (physical) unit for the measuring point connected to this input.                                                                                                    |
|   | Decimal point     | 220004-00 | Number of places after decimal point for the display.                                                                                                    |
|   | Range             | 220005-00 | Set the desired measuring range. Can only be set for Pt100 or platinum RTD (CvD).  A small measuring range increases the accuracy of temperature measurement.                                                 |
|   | Range start       | 220006-00 | Transmitters convert the physical measured variable into standardized signals. Enter the start of the measuring range here. Only for 0/4 to 20 mA. Decimal number, max. 8 digits including decimal separator. |
|   | Meas. range end   | 220007-00 | Enter the end of the measuring range here. Only for 0/4 to 20 mA. Decimal number, max. 8 digits including decimal separator.                                                                                  |
|   | Fixed value       | 220009-00 | Specify a fixed temperature value with which the device should perform calculations.  Only for signal type = default value                                                                                    |
|   | Linearization CvD |           | Describe the temperature curve of the connected resistance thermometer by entering the Callendar van Dusen (CvD) coefficients (sensor calibration temperature).  Only for signal type = Platinum RTD(CvD)     |
|   | R0 coefficient    | 220070-00 | Enter the RO coefficient as per the calibration datasheet. Decimal number, max. 8 digits including decimal separator.                                                                                         |
|   | A coefficient     | 220071-00 | Enter the A coefficient as per the calibration datasheet.  Decimal number, max. 8 digits including decimal separator.                                                                                         |
|   | B coefficient     | 220072-00 | Enter the B coefficient as per the calibration datasheet. Decimal number, max. 8 digits including decimal separator.                                                                                          |
|   | C coefficient     | 220073-00 | Enter the C coefficient as per the calibration datasheet. Decimal number, max. 8 digits including decimal separator.                                                                                          |
| F | ressure           |           | Settings for the pressure input                                                                                                    |
|   | Signal type       | 220000-01 | Select the signal type connected or select the "Default value". The default value is set in the "Default value" menu item.                                                                                    |

|         | Channel ident.   | 220002-01                                | Name of the measuring point connected to this input.<br>Customized text, max. 6 characters.                                                                                                    |
|---------|------------------|------------------------------------------|----------------------------------------------------------------------------------------------------|
|         | Unit             | 220003-01                                | Specify the technical (physical) unit for the measuring point connected to th input.                                                                                                    |
|         | Decimal point    | 220004-01                                | Number of places after decimal point for the display.                                                                                                    |
|         | Fixed value      | 220009-01                                | Specify a fixed value with which the device should perform calculations. Only for signal type = default value.                                                                                                    |
| Digi    | tal 1/2          |                                          | Setting up only required if the digital inputs (e.g. events) are to be used.                                                                                                    |
|         | Function         | DI 1:<br>250000-00<br>DI 2:<br>250000-01 | Select the desired function, . Digital inputs are High active, i.e. the described effect takes place when activated with High. Low = $-3$ to $+5$ V High = $+12$ to $+30$ V                                                                           |
| Outputs | 1                |                                          | Settings only required if outputs (e.g. relays or analog outputs) are to be use                                                                                                    |
|         | versal output    |                                          | Settings for the universal output (current or pulse output).                                                                                                    |
|         | Signal type      | 310000-00                                | Select the output signal for this channel.                                                                                                    |
|         | Channel/value    | 310001-00                                | Select which channel or calculated value is to be output at the output.                                                                                                    |
|         | Start Value      | 310003-00                                | Configure what value corresponds to 0/4 mA.  Numerical value, max. 8 digits including decimal separator (can only be selected for the 0/4 to 20 mA signal type).                                                                                      |
|         | Full scale value | 310004-00                                | Configure what value corresponds to 20 mA. Numerical value, max. 8 digits including decimal separator (can only be selected for the 0/4 to 20 mA signal type).                                                                                        |
|         | Damping          | 310005-00                                | Time constant of the first order low pass for the output signal. This is used t prevent large fluctuations in the output signal (can only be selected for the 0/4 to 20 mA signal type).  Numerical value, max. 8 digits including decimal separator. |
|         | Pulse Value      | 310006-00                                | The pulse value specifies what quantity an output pulse corresponds to (e.g. pulse = 5 liters).  Numerical value, max. 8 digits including decimal separator.                                                                                          |
|         | Pulse width      | 310007-00                                | The pulse width limits the max. possible output frequency of the pulse output Define a fixed or dynamic pulse width.                                                                                                    |
|         | Pulse width      | 310008-00                                | You can set the pulse width in the range from 0.04 to 1000 ms here.<br>Numerical value, max. 8 digits including decimal separator.<br>Visible only if a user-defined pulse width was selected.                                                        |
| Ope     | n Collector 1/2  |                                          | Settings for the open collector output (pulse or status).                                                                                                    |
|         | Function         | OC 1:<br>320000-00<br>OC 2:<br>320000-01 | Specify what the open collector output should output (pulses or status).                                                                                                    |
|         | Op. Mode         | 320001-00<br>320001-01                   | Function of the open collector:  NC contact: The contact is closed in its quiescent state (maximum safety).  NO contact: The contact is open in its quiescent state.                                                                                  |
|         | Channel/value    | 320002-00<br>320002-01                   | Select which channel/value is to be output at the output. Only for function = pulse output.                                                                                                    |
|         | Pulse Value      | 320004-00<br>320004-01                   | The pulse value specifies which quantity an output pulse corresponds to (e.g pulse = 5 liters). Only for function = pulse output.                                                                                                    |

| Pulse width     | 320005-00<br>320005-01                           | The pulse width limits the max. possible output frequency of the pulse output. Define a fixed or dynamic pulse width. Only for function = pulse output.                                                                                                    |
|-----------------|--------------------------------------------------|----------------------------------------------------------------------------------------------------|
| Pulse width     | 320006-00<br>320006-01                           | You can set the pulse width in the range from 0.5 to 1000 ms here.<br>Numerical value, max. 8 digits including decimal separator.<br>Visible only if a user-defined pulse width was selected.                                                                                                    |
| Relay           |                                                  | Setup for the selected relay                                                                                                    |
| Op. Mode        | Relay 1:<br>330000-00<br>Relay 2:<br>330000-01   | Relay function:  NC contact: The relay is closed in its quiescent state (maximum safety).  NO contact: The relay is open in its quiescent state.                                                                                                    |
| Application     |                                                  | Configure various application-specific settings (e.g. group settings, limit values, etc.).                                                                                                    |
| Op. mode steam  | 400014-00                                        | Calculation of the heat quantity using different calculation methods:  Heat quantity (temperature + pressure in steam) Heat differential /p (temperature in condensate, pressure in steam) Heat differential /T (temperature in condensate, temperature in steam) Heat differential /p+T (temperature in steam, pressure in steam) |
| Wet steam alarm | 400010-00                                        | Behavior for wet steam alarm (in event of partial condensation of the steam).                                                                                                    |
| Switches        | 400011-00                                        | Action for wet steam alarm.                                                                                                    |
| Tariff 1/2      |                                                  | Tariff counters for recording the energy or mass during specific process conditions or statuses.  The tariff counters have no effect on the "normal" counter.                                                                                                    |
| Tariff model    | Tariff 1:<br>430000-00<br>Tariff 2:<br>430000-01 | Define the parameters in dependence on which the tariff counter is to work. The deficit counter totalizes the energy or mass during an error (e.g. open circuit). To calculate the deficits, the error values for temperature and pressure are used.                                                                               |
| Limit value     | 430001-00<br>430001-01                           | Depending on which variable is the tariff counter to be enabled?  Example: the energy quantity is to be recorded on the tariff counter when a power of 100 kW is exceeded ⇒ Configure "Upper set point".                                                                                                    |
| Value           | 430002-00<br>430002-01                           | Enter the limit value at which the tariff counter is activated, i.e. when the energy or mass flow is totalized.  Numerical value, max. 15 digits including decimal separator.                                                                                                    |
| Unit            | 430003-00<br>430003-01                           | Enter the unit for the tariff:<br>Customized text, max. 9 characters.                                                                                                    |
| From            | 430004-00<br>430004-01                           | Enter the time at which the tariff counter is activated, i.e. when the quantity is totalized (format: HH:MM).  Visible only if Time has been selected as the tariff model.                                                                                                    |
| Up to           | 430005-00<br>430005-01                           | Enter the time at which the tariff counter is deactivated (format: HH:MM). Visible only if Time has been selected as the tariff model.                                                                                                    |
| Counter type    | 430006-00<br>430006-01                           | Specify whether an energy or mass unit is used for the tariff counter.                                                                                                    |
| Data logging    |                                                  | Settings for signal analysis (saving).                                                                                                    |
| Synchron. time  | 440001-00                                        | Time for completing the signal analysis. If, for example, 07:00 is set up then the daily analysis will run from 07:00 of the actual day until 07:00 of the following day. Format: HH:MM                                                                                                    |

| Wir       | ndow              | 440000-00                                  | Define the interval at which signal analyses are to be stored.                                                                             |
|-----------|-------------------|--------------------------------------------|----------------------------------------------------------------------------------------------------|
|           |                   |                                            | Min, max and average values of the daily and monthly evaluations, etc. are determined from the averages of the interval.                   |
| Billi     | ng date           | 440002-00                                  | Specify how many billing date analyses should take place each year.                                                                        |
| Billi     | ng date 1/2       |                                            | Specify when the billing date analysis should take place.                                                                                  |
|           | Day               | 440003-00<br>440003-01                     | Enter the date on which this billing date analysis is to be created (1-31).                                                                |
|           | Month             | 440004-00<br>440004-01                     | Enter the month on which this billing date analysis is to be created (picklist).                                                           |
| Limits    |                   |                                            | Limit values can monitor the measured values. A relay, for example, can be switched if a limit value is violated.                          |
| Set       | point 1 to 3      |                                            | View or change the set-up for the selected alarm set point.                                                                                |
|           | Channel/value     | 450000-00<br>450000-01<br>450000-02        | Select which input/calculated value the limit value refers to.                                                                             |
|           | Туре              | 450001-00<br>450001-01<br>450001-02        | Type of limit value (depends on the input variable).                                                                                       |
|           | Limit value       | 450002-00<br>450002-01<br>450002-02        | Limit value in the set process unit, e.g. in $^{\circ}$ C, $m^3/h$                                                                         |
|           | Hysteresis (abs.) | 450004-00<br>450004-01<br>450004-02        | The alarm condition is only canceled when the signal has changed into the normal operation range by the preset value.                      |
|           | Switches          | 450005-00<br>450005-01<br>450005-02        | Switches the selected output in a limit condition.                                                                                         |
| Display g | roups             |                                            | Put the inputs/calculated values into groups such that you can call up the information you need at the touch of a button during operation. |
| Gro       | up 1 to 6         |                                            | Various general settings for the groups for measured value display of the device.                                                          |
|           | Identifier        | 460000-00<br>-01, -02,<br>-03, -04,<br>-05 | Enter a name for these groups.                                                                                                    |
|           | Value 1           | 460001-00<br>-01, -02,<br>-03, -04,<br>-05 | Select which input/which calculated variable in this group is to be displayed.                                                             |
|           | Value 2           | 460003-00<br>-01, -02,<br>-03, -04,<br>-05 | Select which input/which calculated variable in this group is to be displayed.                                                             |
|           | Value 3           | 460005-00<br>-01, -02,<br>-03, -04,<br>-05 | Select which input/which calculated variable in this group is to be displayed.                                                             |
|           | Display           |                                            | If you select a counter in "Value 1 to 3", in "Display", you can configure which data of the counter are to be displayed.                  |

# 14.1.4 Diagnostics menu

| A                       |                  |                  |           |                                                                                                    |
|-------------------------|------------------|------------------|-----------|----------------------------------------------------------------------------------------------------|
|                         |                  |                  | 050000-00 | Displays the current diagnosis message.                                                                |
| Last diagnostics 050005 |                  |                  | 050005-00 | Displays the last diagnosis message.                                                                   |
| Last restart 050        |                  |                  | 050010-00 | Information as to when the device was last restarted (e.g. due to a power failure).                    |
| Diag                    | nosis list       |                  |           | All pending diagnosis messages are output.                                                             |
| Ever                    | nt logbook       |                  |           | Events such as alarm set point infringement and power failure are listed in the correct time sequence. |
| Devi                    | ce informa       | ition            |           | Displays important device information.                                                                 |
|                         | Device ta        | g                | 000031-00 | Individual device tag name/unit identifier (max. 17 characters)                                        |
|                         | Serial nui       | mber             | 000027-00 | Please send these details with any questions about the unit.                                           |
|                         | Order Cod        | de               | 000029-00 | Please send these details with any questions about the unit.                                           |
|                         | Order Ide        | ntifier          | 000030-00 | Please send these details with any questions about the unit.                                           |
|                         | Firmware         | e Version        | 000026-00 | Please send these details with any questions about the unit.                                           |
|                         | ENP vers         | ion              | 000032-00 | Please send these details with any questions about the unit.                                           |
|                         | ENP devi         | ce name          | 000020-00 | Please send these details with any questions about the unit.                                           |
|                         | Device na        | me               | 000021-00 | Please send these details with any questions about the unit.                                           |
|                         | Manufact         | turer ID         | 000022-00 | Please send these details with any questions about the unit.                                           |
|                         | Manufact         | turer name       | 000023-00 | Please send these details with any questions about the unit.                                           |
|                         | Firmware         |                  | 009998-00 | Please send these details with any questions about the unit.                                           |
|                         | Hardware         | 9                |           | Information on the hardware components.                                                                |
|                         | Dev              | ice running time | 010050-00 | Indicates how long the device was in operation.                                                        |
|                         | Fau              | lt hours         | 010051-00 | Indicates how long the device experienced a fault.                                                     |
|                         | Eth              | ernet            |           | Information about the Ethernet interface of the device.<br>Only for devices with Ethernet interface.   |
|                         |                  | Firmware Version | 010026-00 | Firmware version of Ethernet card. Please send these details with any questions about the unit.        |
|                         |                  | Serial number    | 010027-00 | Serial number of Ethernet card. Please send these details with any questions about the unit.           |
|                         | Device op        | tions            |           | Hardware and software options of the device.                                                           |
|                         | Optional outputs |                  | 990000-00 |                                                                                                    |
|                         | Con              | Communication    |           |                                                                                                    |
|                         | Protocol         |                  | 990007-00 |                                                                                                    |
|                         | DP f             | flow             | 990003-00 |                                                                                                    |
|                         | Tari             | ff               | 990005-00 |                                                                                                    |
|                         | Call             | endar v. Dusen   | 990004-00 |                                                                                                    |

| Mea  | sured values       |                        | Display of current measured values of device.  For displaying on the device.                                                                                                    |
|------|--------------------|------------------------|----------------------------------------------------------------------------------------------------|
|      | Hold               | 060000-00              | Stops the entire measured value acquisition/storage. Select "No" to exit the hold function.  The hold function is exited automatically after 5 minutes.                                                            |
|      | Display            | 060010-00              | Display of a measured value / calculated value.  Grouping of 3 measured values for display in the PC operating software. The device always shows only one value.                                                   |
|      | Status             | 060015-00              | Status of the measured value.                                                                                                    |
|      | Value              | 060020-00              | Current measured value/calculated value.                                                                                                    |
|      | Signal value       | 060035-00              | Displays the physical measured value (mA, Ohm, etc)                                                                                                    |
| Outp | puts               |                        | Current status of outputs (if used).                                                                                                    |
|      | Universal output   | 060120-00              | Value currently output at the universal output.                                                                                                    |
|      | Relay 1/2          | 060100-00<br>060105-00 | Current relay state.                                                                                                    |
|      | Open Collector 1/2 | 060110-00<br>060115-00 | Current state of the open collector output.                                                                                                    |
| Simi | ılation            |                        | Various functions/signals can be simulated for test purposes here.  In Simulation mode normal recording of the measured values is interrupted and the intervention is logged in the event log.                     |
|      | Universal output   | 050200                 | Choose the value which should be output.  Select "Switched off" to exit the simulation.  The simulation is exited automatically after 5 minutes. The simulation is NOT exited automatically when exiting the menu. |
|      | Open Collector 1/2 | 050205-00<br>050210-00 | Choose the value which should be output. Select "Switched off" to exit the simulation.  The simulation is exited automatically after 5 minutes. The simulation is NOT exited automatically when exiting the menu.  |
|      | Relay 1/2          | 050215-00<br>050220-00 | Manual activation of the selected relay.  The simulation is exited automatically after 5 minutes. The simulation is NOT exited automatically when exiting the menu.                                                |

## 14.1.5 Expert menu

In the Expert menu, all parameters and settings of the device can be changed.

The menu contains all parameters / settings from the Setup menu in addition to those described below.

| Direct access 1 |         |                   |           | Direct access to parameters (rapid access).                                                                                                    |
|-----------------|---------|-------------------|-----------|----------------------------------------------------------------------------------------------------|
| Serv            |         |                   |           | Please enter service code to make service parameter visible.  For PC operating software only.                                                                                                    |
| Syst            |         |                   |           | Basic settings that are needed to operate the device (e.g. date, time, communication settings etc.)                                                                                                    |
|                 | Lang    | Juage             | 010000-00 | Select unit operating language                                                                                                    |
|                 | PRES    | SET               |           | Resets all parameters to the factory settings!  Can be changed via the service code only.                                                                                                    |
|                 | Clea    | r memory          | 059000-00 | Delete internal memory                                                                                                    |
|                 | Rese    | t                 | 059100-00 | Reset analysis to 0.                                                                                                    |
|                 | Ethe    | rnet              |           | Set-up required, if you are using the Ethernet interface of the unit.                                                                                                    |
|                 |         | MAC-Address       | 150000-00 | MAC address of the device                                                                                                    |
|                 |         | Port              | 150001-00 | The system communicates with the PC software through this communication port.  Default: 8000  If your network is protected by a firewall, this port may have to be enabled. Please contact your network administrator if this is the case.                                                                                                    |
|                 |         | Port              | 470001-00 | The webserver communicates through this communication port.  Default: 80  If your network is protected by a firewall, this port may have to be enabled. Please contact your network administrator if this is the case.                                                                                                    |
|                 | Devi    | ce options        |           | Hardware and software options of the device.                                                                                                    |
|                 |         | Activation code   | 000057-00 | Here, you can enter a code to enable the device options.                                                                                                    |
| Inpu            | ıts     |                   |           | Settings for the analog and digital inputs.                                                                                                    |
|                 | Damping |                   | 210010-00 | Fast changes in the measured value or an irregular pulse input are attenuated at the input. Result: The measured values on the display, or values relayed via digital communication, change more slowly and measured value spikes are avoided. This damping does not affect the counter. Decimal number, max. 5 digits incl. decimal separator. Factory setting: 0.0 s. |
|                 | Flow    |                   |           |                                                                                                    |
|                 |         | Meas.val. corrct. |           | Determining the correction values to balance measurement tolerances.  Proceed as follows:  Measure the current value at the lower measurement range.  Measure the current value at the upper measurement range.  Enter the lower and upper target and actual value.                                                                                                    |
|                 |         | Range start       |           | Lower correction value.                                                                                                    |
|                 |         | Target value      | 210051-00 | Enter the setpoint at the start of the measuring range here (e.g. measuring range 0 l/h to $100$ l/h: $0$ l/h).                                                                                                    |

|         | Actual value     | 210052-00 | Enter the value actually measured here (e.g. measuring range 0 l/h to 100 l/h: measured 0.1 l/h).                                                                                                    |
|---------|------------------|-----------|----------------------------------------------------------------------------------------------------|
|         | Meas. range end  |           | Upper correction value.                                                                                                    |
|         | Target value     | 210054-00 | Enter the setpoint at the end of the measuring range here (e.g. measuring range 0 l/h to $100$ l/h: $100$ l/h $100$ l/h).                                                                                                    |
|         | Actual value     | 210055-00 | Enter the value actually measured here (e.g. measuring range 0 l/h to 100 l/h: measured 99.9 l/h).                                                                                                    |
|         | Damping          | 210010-00 | Fast changes in the measured value or an irregular pulse input are attenuated at the input. Result: The measured values on the display, or values relayed via digital communication, change more slowly and measured value spikes are avoided. This damping does not affect the counter.  Decimal number, max. 5 digits incl. decimal separator.  Factory setting: 0.0 s |
| Fai     | lure mode        |           | Settings that define how this channel is to react under fault conditions (e.g. cable open circuit, over range).                                                                                                    |
|         | NAMUR NE 43      | 210060-00 | Activate/deactivate the 4 to 20 mA loop monitoring as per NAMUR recommendation NE 43.  The following error ranges apply when NAMUR NE43 is switched on:  ≤3.8 mA: Under range ≥20.5 mA: Over range ≤3.6 mA or ≥21.0 mA: Sensor error ≤2mA: Open circuit                                                                                                    |
|         | On error         | 210061-00 | Configure what value the device should continue working with (for calculations) if the measured value is not valid (e.g. cable open circuit).                                                                                                    |
|         | Error value      | 210062-00 | Only if the setting "Error value" has been selected under "On error". The device continues calculating with this value in the event of an error. The calculated values are recorded in the deficit counter. The normal counter remains unchanged (does not run).                                                                                                    |
| Tempera | ature            |           | Settings for the temperature input.                                                                                                    |
| Da      | mping            | 220008-00 | Factory setting: 0.0 s. The more unwanted interference is superimposed over the measuring signal, the higher the value should be set. Result: Fast changes are dampened/suppressed.  Decimal number, max. 5 digits incl. decimal separator.                                                                                                    |
| Me      | eas.val. corrct. |           | Determining the correction values to balance measurement tolerances.  Proceed as follows:  Measure the current value at the lower measurement range.  Measure the current value at the upper measurement range.  Enter the lower and upper target and actual value.                                                                                                    |
|         | Offset           | 220050-00 | Factory setting "O". This offset is only effective on the analog input signal (no maths / bus channels). Only for RTD.  Decimal number, max. 8 digits including decimal separator.                                                                                                    |
|         | Range start      |           | Lower correction value Only for 0/4 to 20 mA.                                                                                                    |
|         | Target value     | 220052-00 | Enter the lower setpoint here (e.g. measuring range 0 °C to 100 °C: 0 °C). Decimal number, max. 8 digits including decimal separator. Only for $0/4$ to $20$ mA.                                                                                                    |
|         | Actual value     | 220053-00 | Enter the lower value actually measured here (e.g. measuring range 0 °C to $100$ °C: measured 0.5 °C). Decimal number, max. 8 digits including decimal separator. Only for 0/4 to 20 mA.                                                                                                    |
|         | Meas. range end  |           | Upper correction value Only for 0/4 to 20 mA.                                                                                                    |

|       | Target value      | 220055-00                                                                                                    | Enter the upper setpoint here (e.g. measuring range 0 °C to 100 °C: 100 °C). Decimal number, max. 8 digits including decimal separator. Only for $0/4$ to $20$ mA.                                                                                                  |
|-------|-------------------|----------------------------------------------------------------------------------------------------|----------------------------------------------------------------------------------------------------|
|       | Actual value      | 220056-00                                                                                                    | Enter the upper value actually measured here (e.g. measuring range 0 °C to $100$ °C: measured 99.5 °C). Decimal number, max. 8 digits including decimal separator. Only for 0/4 to 20 mA.                                                                           |
|       | Failure mode      |                                                                                                    | Settings that define how this channel is to react under fault conditions (e.g. cable open circuit, over range).                                                                                                    |
|       | NAMUR NE 43       | 220060-00                                                                                                    | Activate/deactivate the 4 to 20 mA loop monitoring as per NAMUR recommendation NE 43.  The following error ranges apply when NAMUR NE43 is switched on:  ≤ 3.8 mA: Under range  ≥ 20.5 mA: Over range  ≤ 3.6 mA or ≥ 21.0 mA: Sensor error  ≤ 2 mA: Open circuit    |
|       | On error          | 220061-00                                                                                                    | Configure what value the device should continue working with (for calculations) if the measured value is not valid (e.g. cable open circuit).                                                                                                    |
|       | Error value       | 220062-00                                                                                                    | Only if the setting "Error value" has been selected under "On error".  The device continues calculating with this value in the event of an error. The calculated values are recorded in the deficit counter.  The normal counter remains unchanged (does not run).  |
| Press | ure               |                                                                                                    |                                                                                                    |
|       | Damping           | 220008-01                                                                                                    | Factory setting: 0.0 s. The more unwanted interference is superimposed over the measuring signal, the higher the value should be set. Result: Fast changes are dampened/suppressed.  Decimal number, max. 5 digits incl. decimal separator.                         |
|       | Meas.val. corrct. |                                                                                                    | Determining the correction values to balance measurement tolerances.  Proceed as follows:  Measure the current value at the lower measurement range.  Measure the current value at the upper measurement range.  Enter the lower and upper target and actual value. |
|       | Range start       |                                                                                                    | Lower correction value                                                                                                    |
|       | Target value      | 220052-01                                                                                                    | Enter the lower setpoint here. Decimal number, max. 8 digits including decimal separator.                                                                                                    |
|       | Actual value      | 220053-01                                                                                                    | Enter the lower value actually measured here. Decimal number, max. 8 digits including decimal separator.                                                                                                    |
|       | Meas. range end   |                                                                                                    | Upper correction value                                                                                                    |
|       | Target value      | 220055-01                                                                                                    | Enter the upper setpoint here. Decimal number, max. 8 digits including decimal separator.                                                                                                    |
|       | Actual value      | 220056-01                                                                                                    | Enter the upper value actually measured here. Decimal number, max. 8 digits including decimal separator.                                                                                                    |
|       | Failure mode      | Dolly for 0/4 to 20 m.A.  Enter the upper value actually measured here (e.g. measuring range 0 °C to 100 °C: measured 99.5 °C). Decimal number, max. 8 digits including decimal separator. Only for 0/4 to 20 m.A.  Settings that define how this channel is to react under fault conditions (e.g. cable open circuit, over range).  Activate/deactivate the 4 to 20 m.A loop monitoring as per NAMUR recommendation NE 43. The following error ranges apply when NAMUR NE43 is switched on: |                                                                                                    |
|       | NAMUR NE 43       | 220060-01                                                                                                    | The following error ranges apply when NAMUR NE43 is switched on:  ■ ≤ 3.8 mA: Under range  ■ ≥ 20.5 mA: Over range  ■ ≤ 3.6 mA or ≥ 21.0 mA: Sensor error                                                                                                    |

|      |             | On error         | 220061-01 | Configure what value the device should continue working with (for calculations) if the measured value is not valid (e.g. cable open circuit).                                                                                                    |
|------|-------------|------------------|-----------|----------------------------------------------------------------------------------------------------|
|      |             | Error value      | 220062-01 | Only if the setting "Error value" has been selected under "On error".  The device continues calculating with this value in the event of an error. The calculated values are recorded in the deficit counter.  The normal counter remains unchanged (does not run).                                                                                           |
| Out  | puts        |                  |           | Settings only required if outputs (e.g. relays or analog outputs) are to be used.                                                                                                    |
|      | Universal   | output           |           | Settings for the universal output (current or pulse output).                                                                                                    |
|      | Fail        | ure current      | 310009-00 | Set the current to be output in the event of an error (e.g. cable open circuit at the input).  Numerical value, max. 8 digits including decimal separator.                                                                                                    |
|      | Mea         | as.val. corrct.  |           | Here, you can correct the output current value (necessary only if the device that carries out the further processing cannot compensate for any measurement section tolerances).  Proceed as follows:  On the connected device, read out the displayed value in both the upper and lower measuring range.  Enter the lower and upper target and actual value. |
|      |             | Start Value      |           | Lower correction value.                                                                                                    |
|      |             | Target value     | 310051-00 | Enter the lower setpoint here.                                                                                                    |
|      |             | Actual value     | 310052-00 | Here, enter the lower actual value which is displayed at the connected device.                                                                                                    |
|      |             | Full scale value |           | Upper correction value                                                                                                    |
|      |             | Target value     | 310054-00 | Enter the upper setpoint here.                                                                                                    |
|      |             | Actual value     | 310055-00 | Here, enter the upper actual value which is displayed at the connected device.                                                                                                    |
| Diag | Diagnostics |                  |           | Device information and service functions for swift device check.  This information can also be found in the Diagnostics / Device information menu                                                                                                    |
|      | ENP devi    | ce name          | 000020-00 | Please send these details with any questions about the unit.                                                                                                    |
|      | Device na   | me               | 000021-00 | Please send these details with any questions about the unit.                                                                                                    |
|      | Serial nui  | mber             | 000027-00 | Please send these details with any questions about the unit.                                                                                                    |
|      | Order Co    | de               | 000029-00 | Please send these details with any questions about the unit.                                                                                                    |
|      | Order Ide   | ntifier          | 000030-00 | Please send these details with any questions about the unit.                                                                                                    |

# 14.2 Symbols

| Symbol | Description                                                                                             |
|--------|----------------------------------------------------------------------------------------------------|
| ô      | Device locked                                                                                           |
| F      | Error For example, error in a channel not displayed in the current group.                               |
| М      | Maintenance required For example, maintenance required in a channel not displayed in the current group. |
| ₽      | External communication, e.g. fieldbus                                                                   |

| SIM                                                                                                    | Simulation                                                       |
|----------------------------------------------------------------------------------------------------|------------------------------------------------------------------|
| X                                                                                                    | Hold                                                             |
| ¥                                                                                                    | Low value                                                        |
| <b>X</b>                                                                                                    | High value                                                       |
| ۸                                                                                                    | Counter overflow                                                 |
| Name of the inputs a                                                                                                    | and process values                                               |
| C (DP)                                                                                                    | C (DP Flow)                                                      |
| DI 1                                                                                                    | Digital input 1                                                  |
| DI 2                                                                                                    | Digital input 2                                                  |
| ٤                                                                                                    | Epsilon (DP Flow)                                                |
| Flow                                                                                                    | Volume flow                                                      |
| h                                                                                                    | Enthalpy                                                         |
| M                                                                                                    | Mass flow                                                        |
| Δp                                                                                                    | Differential pressure                                            |
| P                                                                                                    | Power                                                            |
| Q pv                                                                                                    | Pulse value Q                                                    |
| ρ                                                                                                    | Density                                                          |
| $ \begin{array}{ c c c }\hline \Sigma 1,  \Sigma 1  (i),  \Sigma 1  (d), \\ \Sigma 1  (m),  \Sigma 1  (y), \\ \Sigma 1  (1) \\ \hline \end{array} $ | Tariff 1: total, interval, day, month, year, billing date        |
| Σ2, Σ2 (i), Σ2 (d),<br>Σ2 (m), Σ2 (y),<br>Σ2 (1)                                                                                                    | Tariff 2: total, interval, day, month, year, billing date        |
| ΣΕ, ΣΕ (i), ΣΕ (d),<br>ΣΕ (m), ΣΕ (y),<br>ΣΕ (1)                                                                                                    | Energy counter: total, interval, day, month, year, billing date  |
| ΣM, ΣM (i), ΣM (d),<br>ΣM (m), ΣM (y),<br>ΣM (1)                                                                                                    | Mass counter: total, interval, day, month, year, billing date    |
| $ \begin{array}{c} \Sigma V,  \Sigma V  (i),  \Sigma V  (d), \\ \Sigma V  (m),  \Sigma V  (y), \\ \Sigma V  (1) \end{array} $                       | Volume counter: total, interval, day, month, year, billing date  |
|                                                                                                    | Deficit counter: total, interval, day, month, year, billing date |
| Temp.                                                                                                    | Temperature                                                      |

# 14.3 Definition of important system units

| Volume                                     |                                                                       |  |
|--------------------------------------------|-----------------------------------------------------------------------|--|
| bl<br>Displayed as "bbl" in the<br>device. | 1 barrel (general liquids), corresponds to 119.24047 l                |  |
| gal                                        | 1 US gallon, corresponds to 3.7854 l                                  |  |
| Igal                                       | Imperial gallon, corresponds to 4.5609 l                              |  |
| 1                                          | $1 \text{ liter} = 1 \text{ dm}^3$                                    |  |
| hl                                         | 1 hectoliter = 100 l                                                  |  |
| m³                                         | corresponds to 1000 l                                                 |  |
| ft³                                        | corresponds to 28.37 l                                                |  |
| Temperature                                |                                                                       |  |
|                                            | Conversion:  • 0 °C = 273.15 K  • °C = (°F - 32)/1.8                  |  |
| Pressure                                   |                                                                       |  |
|                                            | Conversion:<br>1 bar = 100 kPa = 100 000 Pa = 0.001 mbar = 14.504 psi |  |
| Mass                                       |                                                                       |  |
| ton (US)                                   | 1 US ton, corresponds to 2 000 lbs (= 907.2 kg)                       |  |
| ton (long)                                 | 1 long ton, corresponds to 2 240 lbs (= 1016 kg)                      |  |
| Power (heat flow)                          |                                                                       |  |
| ton                                        | 1 ton (refrigeration) corresponds to 200 Btu/min                      |  |
| Btu/s                                      | 1 Btu/s corresponds to 1.055 kW                                       |  |
| Energy (heat quantity)                     |                                                                       |  |
| therm                                      | 1 therm, corresponds to 100 000 Btu                                   |  |
| tonh                                       | 1 tonh, corresponds to 1200 Btu                                       |  |
| Btu                                        | 1 Btu corresponds to 1.055 kJ                                         |  |
| kWh                                        | 1 kWh corresponds to 3 600 kJ corresponds to 3 412.14 Btu             |  |

EngyCal RS33 Index

# Index

| A                                                    | Incoming acceptance             |
|------------------------------------------------------|---------------------------------|
| Adjusting the current inputs 50                      | Inputs                          |
| Applications                                         | Digital inputs                  |
| Steam mass and energy                                | Flow current signal             |
| Tariff counter for steam mass and energy flow        | Flow pulse transmitter          |
| (option)                                             | Temperature Inputs              |
| C                                                    | Installation                    |
|                                                      | Panel mounting                  |
| Callendar van Dusen                                  | Pipe mounting                   |
| CE mark       8         Cleaning the device       56 | Wall mounting                   |
| Code                                                 | wan mounting                    |
| Communication                                        | K                               |
| Ethernet TCP/IP                                      | K-factor                        |
| M-Bus                                                |                                 |
| Modbus RTU                                           | L                               |
| Modbus TCP                                           | Lead sealing                    |
| Complete locking                                     | Device                          |
| Connecting the sensors                               | Limits                          |
| Endress+Hauser flowmeters                            | Locking switch                  |
| Flow                                                 | Logbooks                        |
| Pressure                                             | M                               |
| Temperature                                          | M-Bus                           |
| Current inputs                                       | Menu                            |
| Adjustment                                           | Diagnostics                     |
| D                                                    | Display/operat                  |
|                                                      | Expert                          |
| Data logging                                         | Language                        |
| DIN rail mounting                                    | Setup                           |
| Display                                              | Modbus RTU/(TCP/IP)             |
| Display mode                                         |                                 |
| Display settings                                     | N                               |
| Document                                             | Nameplate                       |
| Function 4                                           | No. of Sums/counter overflow 42 |
| Document function 4                                  | 0                               |
| DP flow calculation                                  | Open collector outputs          |
| _                                                    | Operating elements              |
| E                                                    | Operating software              |
| Electrical connection                                | Operational safety              |
| Post-connection check                                | Outputs                         |
| Ethernet                                             | Analog output                   |
| Event logbook                                        | Open Collector                  |
| F                                                    | Open collector output           |
| Failure mode                                         | Pulse output                    |
| Fieldbuses                                           | Relay                           |
| FieldCare Device Setup                               | Universal output                |
| Fine-tuning the device 50                            | n.                              |
| Floating contacts                                    | P                               |
| -                                                    | Panel mounting                  |
| H                                                    | Parameter Access protection     |
| Hardware lock                                        | Access protection               |
| Hold function                                        | Display settings and units      |
| I                                                    | Inputs                          |
| Icons                                                | Outputs                         |
| 10115                                                |                                 |

Index EngyCal RS33

| Pipe mounting                                                                                                    |
|----------------------------------------------------------------------------------------------------|
| Reed transmitters                                                                                                    |
| Sensors Connection 20 Flow 20 Pressure 24 Temperature 23 Serial number 5 Storage capacity 44 Symbols 94                                                                                                    |
| Tariff counter       51         Temperature calibration (CVD)       52         Transport and storage       11         Troubleshooting       61         Alarm relay       61         Error messages       61         Hold function       60         M-Bus       60         MODBUS       60 |
| U Units                                                                                                    |
| Wall mounting                                                                                                    |

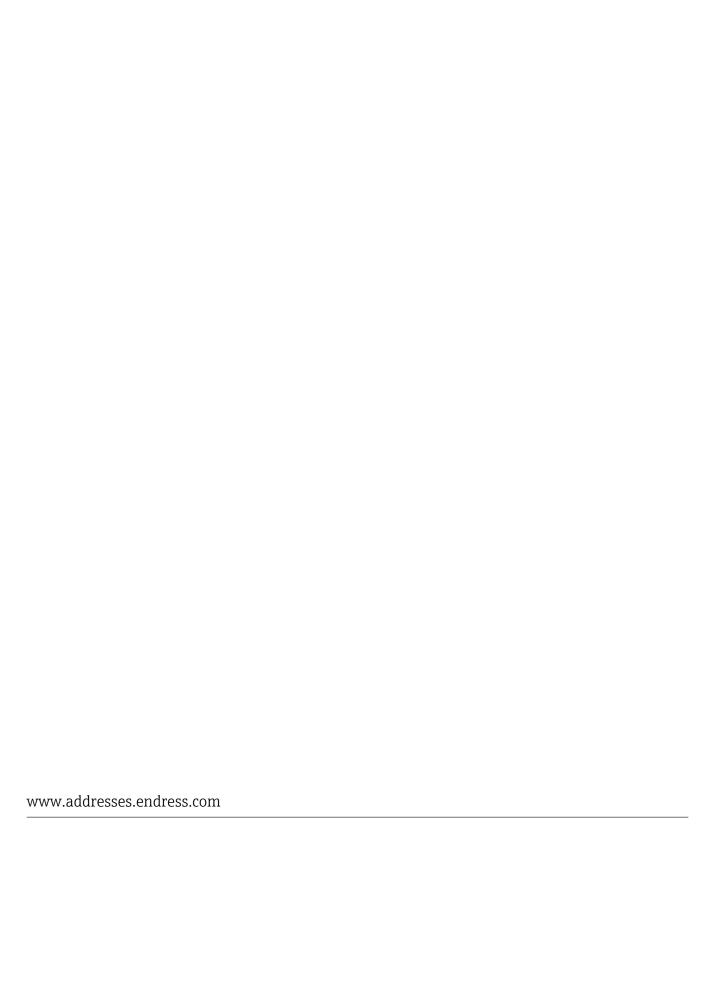

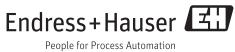